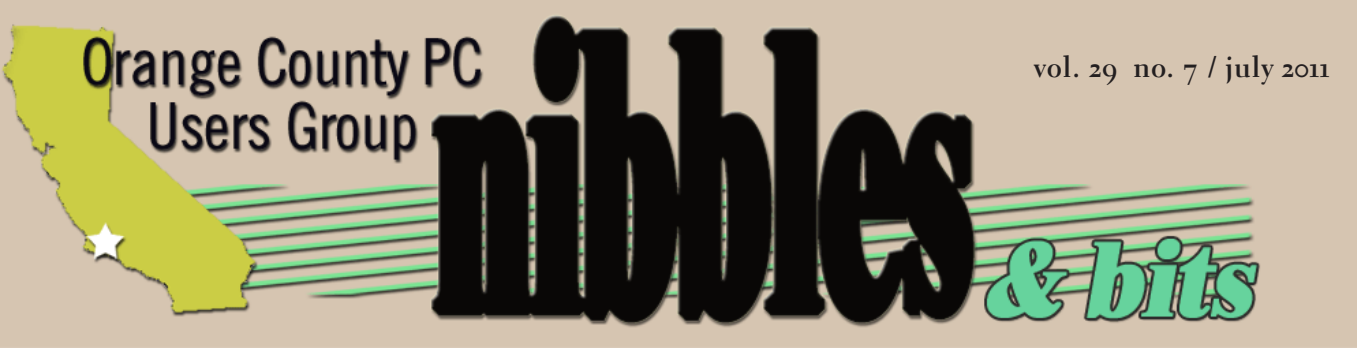

*award winning monthly newsletter for orcopug members*

 *july program*

# **corel videostudio**  **the missing meeting\***

**DIGITAL VIDEO** 

**july program 2 feedback 3 favorite shot 4 desktop gadgets 5 ie9 vs firefox 4 7 ms fix it 10 excel tip 12 word tip 13 home security 14 excel add-on 15 lcd burn-in 15 conference@sea 16 history of email 18 ask the experts 19 keyword explained 22 master the ipad 23 net collects taxes 24 traffic on google 24 photography cruise 25 raffle results 26 net neutrality 27 user group deals 27 orcopug information 28**

**\* pre-recorded presentation by** *corel*

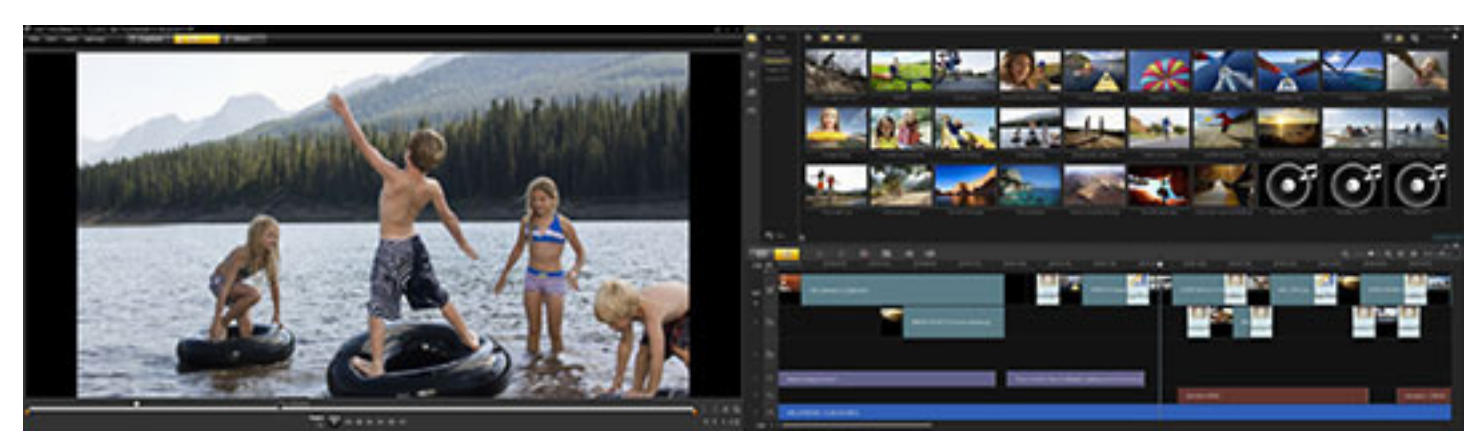

Flexible workspace lets you drag to resize and position panels, even across two monitors!

# **videostudio pro x4**

*by Mike Lyons, president*

t the July meeting we will<br>look at different aspects of<br>video editing and creation look at different aspects of video editing and creation. A pre-recorded presentation by Corel will give us an "Introduction to video editing with Corel VideoStudio Pro X4."

As photography has skyrocketed in the digital age, so has digital video. The adoption of digital video has been so fast that even Hollywood as embraced it. Last season's final episode of "House" was shot entirely using Canon 7D's and Canon 5D Mark II's (both still cameras that also shoot video) because of the quality and the low cost compared to traditional video cameras.

Video cameras are everywhere. Your cell phone has a camera and most likely can also capture video. One of the top sites on the Internet is YouTube.com, which gets 24 hours of video uploaded to its site every minute.

The presentation will guide us through the process on what to do with our video once we have captured it.

Today's popular videos aren't like the old home videos from your youth where you pointed the camera at your subject and just let it run.

Today's videos are fast-paced, short segments blended together with smooth transitions to keep the viewer

interested.

If you are familiar with still photography workflow, you will find you have a lot more steps added to your video workflow. There is audio to synch and control. There is a saying that good photography with bad audio is unwatchable whereas people will watch poor video with good audio.

If you are a still photographer, come get a taste of what video can be and get an idea of the workflow and the tools available.

If you are into video, here's a chance to see one vendor's tool set.

So join us for an informative evening.

# what videostudio can do…

**Corel® VideoStudio® Pro X4 is a powerful, creative and easy way to take your video footage from shoot to show—fast. Quickly load, organize and trim SD or HD video clips. Cut together your production from templates and get creative with effects, music, titles, transitions and more. Explore new Stop Motion Animation and Time-Lapse tools, then export to 3D! It's everything you need for professional-quality video editing.**

# *feedback*

#### **Linda Gonse, editor ORCOPUG**

Free tool for building Power-<br>Points in 2007/2010. "Design presentations automatically— VisualBee PowerPoint plugin," http://bit.ly/k4sDaT

#### **Tony Lake Retired, Utah**

In my monthly AARP magazine<br>is an offer for free audio books. n my monthly AARP magazine All audio books are public domain and also can be heard on the computer and other types off devices we now have to listen from. Just download the audio book titles you want.

This website, librivox.org seems to be just trying to get off the ground. The audio books are recorded by volunteer readers.

#### **Darry D Eggleston DarryD.com, Florida**

I don't know if you've seen this,<br>but it's scary. You might want don't know if you've seen this, to notify – at least – the gurus in your club. I'm afraid it's a little too scary for a layman to deal with. *Rootkit infection requires Windows reinstall*, says Microsoft. New malware hides in the PC's Master Boot Record, foils cleaning attempts, http://bit.ly/jDePNc

#### **Ira Wilsker Tech Columnist, Texas**

**L**isten to my *My Computer*<br>Show on News Talk AM560, KLVI. Now streaming on the net, Mondays, 6-7 p.m., Central Time, KLVI.com.

Read my weekly computer and technology column in the Examiner, http://www.theexaminer. com. (Click on the "The Examiner" at bottom of page under "Related Links.")

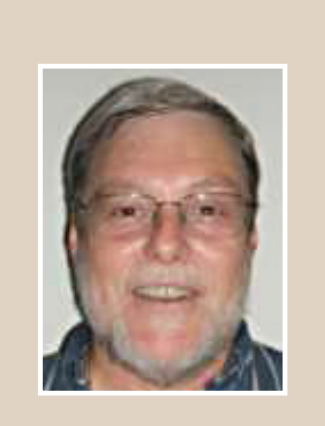

Our friend, **Steve Costello**, president and newsletter editor of the Boca Raton Computer Society in Florida will be having back surgery in mid-July. We send him our best wishes for a successful surgery and a fast recovery.

#### **TED WIRTZ ORCOPUG**

| am using McAfee Site Advisor<br>in my browsers. Each time I try am using McAfee Site Advisor to access the ORCOPUG web site McAfee pops up a warning that this site has *potential suspicious behavior* and may be a security risk. But when you dig deeper, it seems no analysis of any sort has been done. Every potential problem that could be identified shows zero occurrences.

Certainly there is nothing on the site to warrant this rating, and I don't know why they have done so. FYI, Web Of Trust (WOT) gives ORCOPUG a trustworthy rating.

*Ted, thank you for bringing this to our attention. One positive is that McAfee doesn't stop you from entering the site by saying it*  definitely *contains malicious code.* 

*A Google search shows many complaints about faulty McAfee alerts and a class action site has been established for the false/positive problem at http:// siteadvisorclassaction.com/.* 

*Wikipedia.com, http:// en.wikipedia.org/wiki/Siteadvisor, says, "Since its founding, it has received criticism for its improper rating of some sites, and more importantly the length of time it takes to resolve complaints." –LG*

Favorite Shot

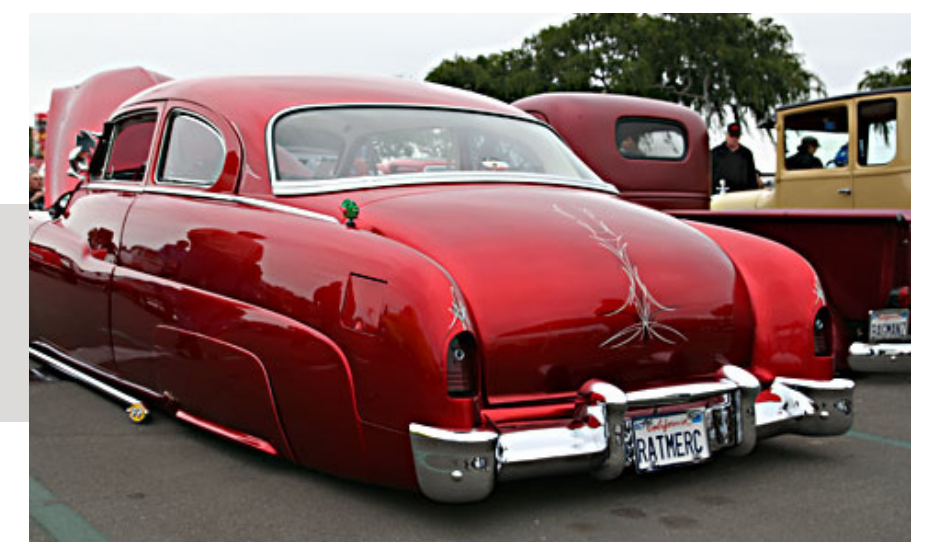

**Fender Skirt** Good Guys Car Show 2009

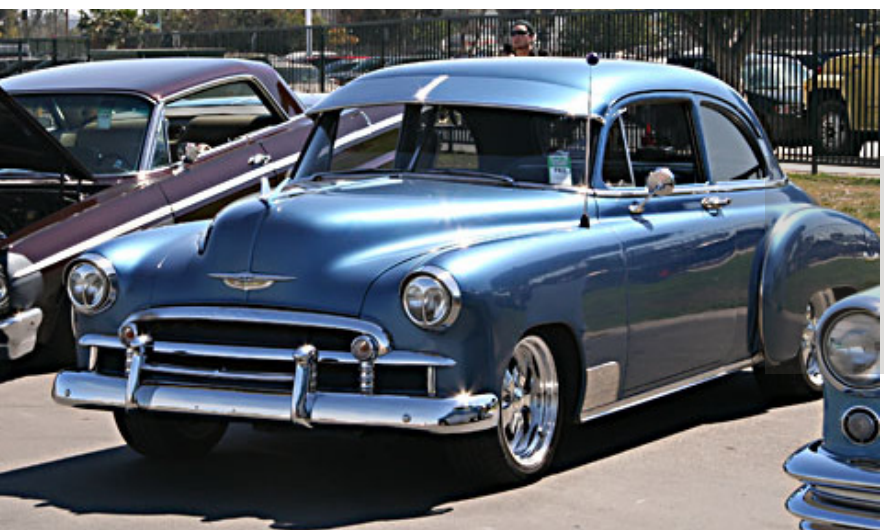

**Sun Visor** Goodguys OC Car Show 2007

right chrome bumpers used to be status symbols. I can also remember my father specifying bumper guards when he was car shopping in the early 1960s.

I also remember seeing sun visors, but it was before I started driving, so I never paid much attention to them. I'm pretty sure my family never had one. I grew up with a 1936, then a 1951 Studebaker. Both photos came from two Good Guys car shows held at the Orange County Fairgrounds a few years ago. On one occasion, I found a shady spot and spent about two hours taking photos of custom cars as they "cruised" by. I've never seen anything like it anywhere else. Even though it was a bit before my time, cars from that era seem to have more character than today's cars, which are hard to tell apart.

Photos and text by Frank Bollinger, ORCOPUG

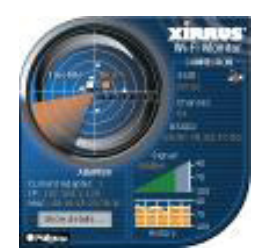

# windows 7

# desktop **gadgets**

by Lee Reynolds, Boca Raton Computer Society

Windows Vista introduced a new feature<br>
section of your Desktop where you could<br>
where you could called the Sidebar, which was a narrow have small applications running called Gadgets. These Gadgets could be moved out of the Sidebar and anchored somewhere else on your Desktop, if you wished, but still the Sidebar application had to be running.

In Windows 7, there is no longer any Sidebar, but Desktop Gadgets are still present, and you set them up in a new Control Panel applet of the same name. (In Windows Vista, the Sidebar was on by default, whereas in Windows 7 there is no Sidebar and any Gadgets you want must be configured in Control Panel.)

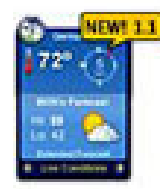

WeatherBug

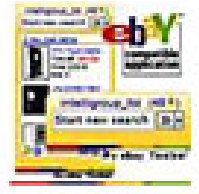

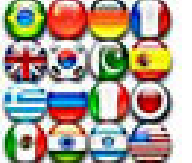

Language Translator

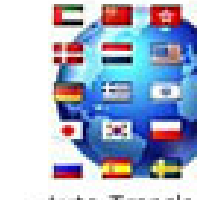

Auction Sidebar Tool

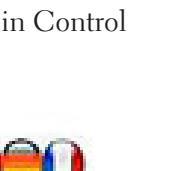

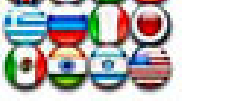

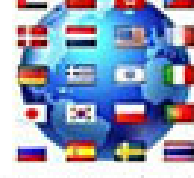

Auto Translator

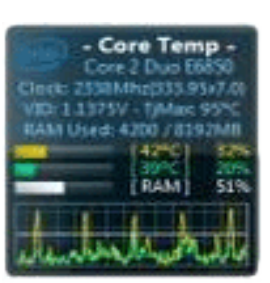

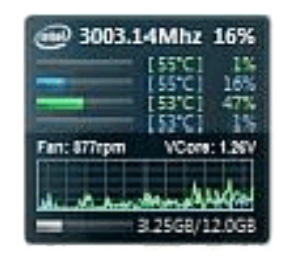

GeForce GTX 280 GPU: 66°C PCB: 51°C Fan: 140%) VPU: [ON:

Gadgets from top left are: Xirrus Wi-Fi Monitor, Core Temp Gadget, Intel Core Series, and GPU Observer.

#### windows 7 gadgets

The Gadgets present in Windows 7 are the same as those provided by Vista, with an additional one that is connected to Windows Media Center. These Gadgets are mini-applications designed to use web technology so as to provide real-time access to information of one type or another available through the internet. The built-in Gadgets are these:

- Calendar application which shows the month, day, year, and day of week. If you click it, you will see the entire month
- Clock which can be configured to show one of 8 different clock faces and any time zone
- CPU meter which shows two analog style dials measuring current memory usage and CPU utilization
- Currency converter
- Headline Feed of RSS feeds that you are subscribed to via Internet Explorer

*Turn to next page*

- Media Center gadget that shows a revolving set of links to various parts of Windows Media Center
- • Weather gadget which can be configured for any location in the world
- Stocks gadget for tracking stocks
- Picture Puzzle where you slide tiles around against a timer
- Slide Show gadget for showing the photos you configure for it

#### other gadgets

There are many other Gadgets that can be downloaded from the internet and installed, if you so desire. *(Gadgets for Windows Vista and Windows 7 are on the Microsoft website at http://windows.microsoft. com/en-US/windows/downloads/ personalize. Other sites, such as Technospot.net, http://bit.ly/klwIZe, also offer Gadgets. Find more by doing a Google search. –LG)*

#### windows 7 gadget options

If you click on the Show Desktop area of the Taskbar in Windows 7 (a narrow rectangular area on the extreme right end), then you will see the Desktop with its Gadgets (if any.)

 In Windows Vista, when you clicked on the Show Desktop icon of the Quick Launch Bar, the Gadgets were not visible.

Gadgets can be shown on your Desktop in Windows 7 even if you are not on line with an internet connection, but they will in this case feature a time stamp which shows how out of date the associated data

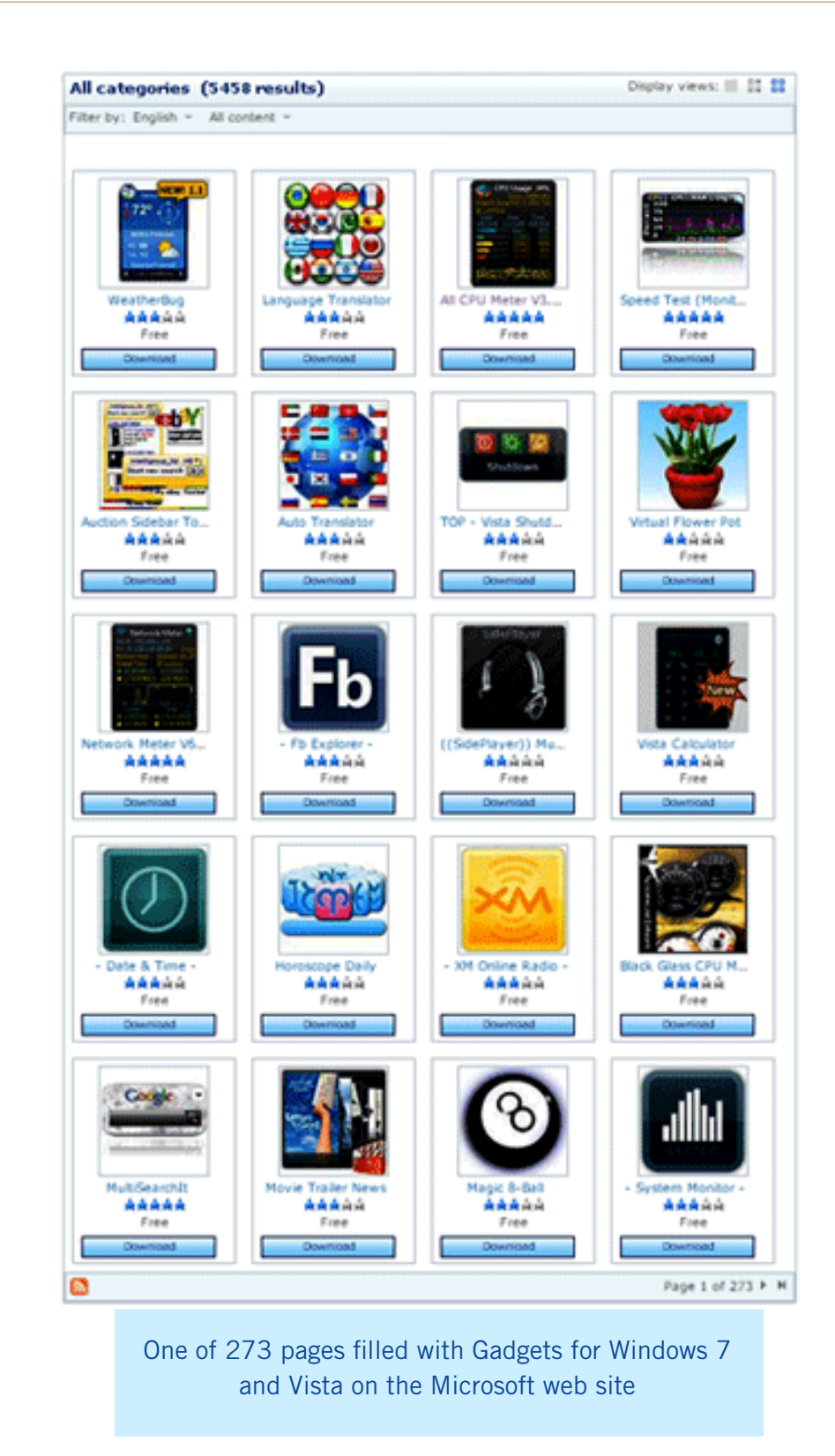

is. Some of the Gadgets, e.g., the Calendar, can be toggled between various sizes. Some of them have

Touch capabilities for those users who have a touch screen attached to their PC.

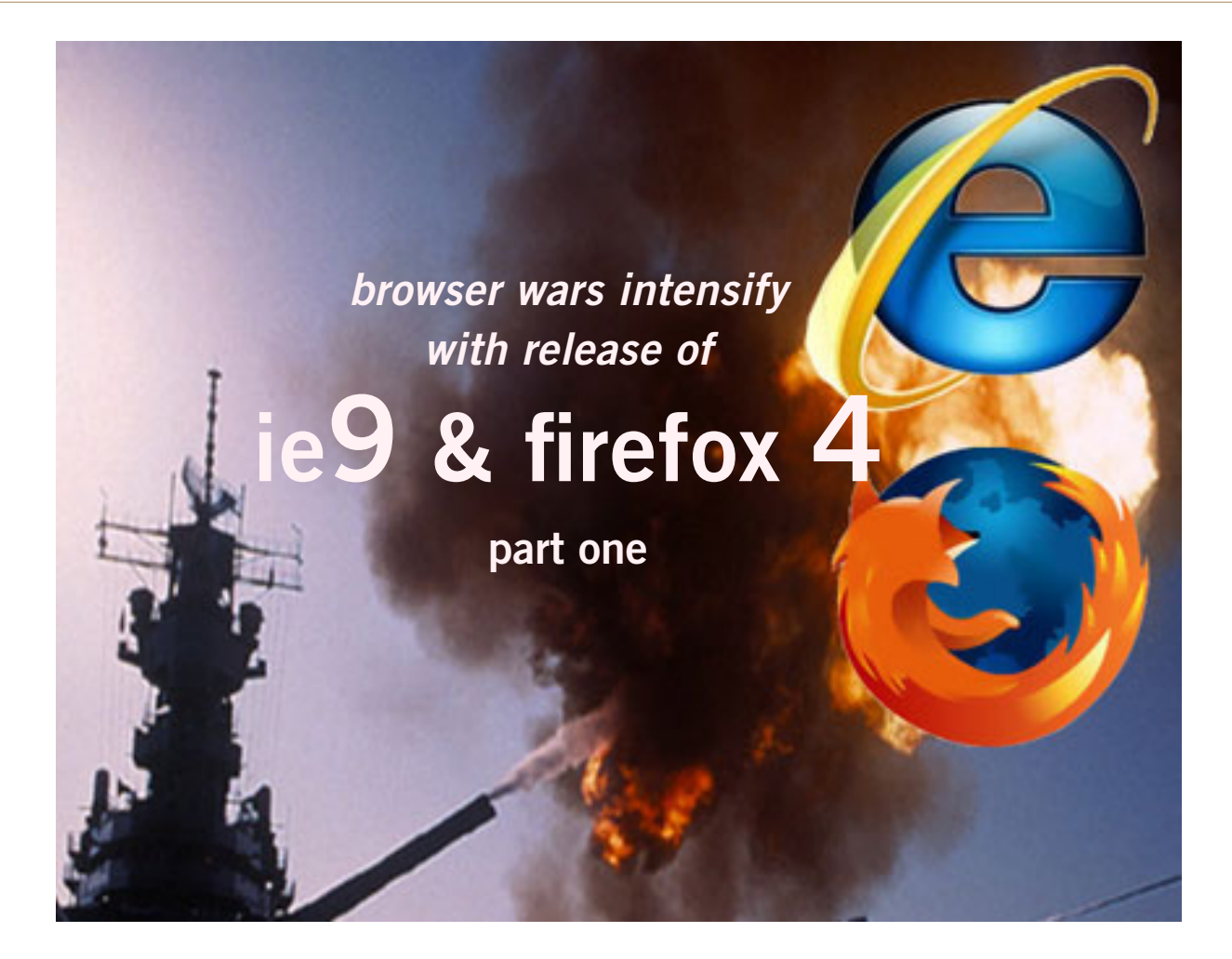

#### *by Ira Wilsker*

Thave made it no secret that Microsoft's Internet Explorer has not been my favorite browser. While it is integrated at the system level with all recent version of Windows (except in Europe), Internet Explorer (IE) have made it no secret that Microsoft's Internet Explorer has not been my favorite browser. While it is integrated at the system level with all recent versions has had a reputation for being slow, bloated, insecure, and lacking many of the enhanced and improved features of its feisty competitors, such as Firefox, Google's Chrome, Apple's Safari (Windows version), and Opera.

In the early 1990s, when the World Wide Web was in its infancy, a university developed browser known as Mosaic had a near monopoly, with Netscape appearing as a potential competitor. Not to be left out in the cold, Microsoft decided to get into the browser business in 1995 with its Internet Explorer utilizing code licensed from Mosaic, and included with OEM versions of Windows 95, and Microsoft Plus! for Windows 95. Mosaic, which I personally used for several years, was phased out as Internet Explorer and Netscape fought it out for consumer acceptance and dominance in the browser market.

Netscape had some success becoming the dominant browser in terms of market share in the late 1990's, and then declined as Microsoft encouraged computer stores and internet service providers (ISPs) to give away countless copies of IE, while Netscape depended on sales revenue in order to survive. This behavior by Microsoft resulted in a successful antitrust suit by Netscape against Microsoft, but the decision was too late to save Netscape.

It was very difficult for the commercial product Netscape, produced by the Netscape Communications Corporation, to compete against the well-financed Internet Explorer being given away for free by Microsoft. AOL purchased Netscape, but did not actively pursue its development, discontinuing it in 2007, and releasing its last security patch in 2008 (source: Wikipedia). In 1998, Netscape released most of the code base for Netscape Communica-

*Turn to next page*

tor under an open source license, meaning that anyone could develop software based on the open source code. Mozilla was a code name used by Netscape for its Netscape Communicator software in development, and that code became the basis for the now popular Firefox browser, which owes its birth to that early Mozilla code.

Now in the spring of 2011, the browser wars continue with the almost concurrent releases of Internet Explorer 9, Firefox 4, and Google's Chrome 10. Despite the clout of the powerhouse Microsoft, the alternative browsers are reducing the market share of IE.

According to a recent article in USA Today (March 16, 2011 edition), citing a report by Net Applications, Internet Explorer's market share has dropped to 57% of the browser market, with Firefox a distant second with 22%. Chrome, being heavily promoted by the giant Google and

its vocal group of users is third at 11%, followed by Apple's Safari with 6%, and the feisty European product, Opera, taking 2% of the browser market. While there are some lesser known browsers in use, some of which are technically excellent, these five browsers make up about 98% of the market.

Internet Explorer 9 is now being heavily promoted by Microsoft as the browser of choice optimized for Windows 7, but also runs well on Vista (not all enhanced IE9 features will work on Vista). Both 32 and 64 bit versions are available for free download from Microsoft (microsoft.com/ ie). Sadly, Internet Explorer 9 will not run on Windows XP, and unless there is a change of heart at Microsoft, IE 8 will be the last version of Microsoft's browser that will run on the now discontinued Windows XP. According to Microsoft, there are "9 reasons to get Internet Explorer 9". The first reason for upgrading (or

switching) to IE9 is speed; according to published results, IE9 is up to six times faster than IE8 because it utilizes hardware acceleration (available in most newer computers) to load and display web pages.

IE9 is less cluttered and more visually appealing by minimizing the number of controls, only having the most basic controls displayed in the browser. The new version allows the user to "Pin" his favorite websites to the Windows taskbar, which will directly open (mouse click) the websites without first having to load the browser, speeding their display.

The new IE9 has eliminated the separate search box on the toolbar, now combining the search and address bar into a single unit that performs both functions, the search being performed on whatever the user selected as his preferred search engine, with Microsoft's own Bing search engine being the factory default. Combining both functions in a

> single place saves valuable real estate on the desktop, freeing up more space for web pages.

IE was among the last of the major browsers to incorporate tabbed browsing, and has now redesigned the "New Tab" (CTRL-T is the shortcut) which provides quick access to the most visited websites. Tabs that have been closed can be reopened, including tabs closed in the previous browsing session. With personal privacy becom-*Turn to next page*

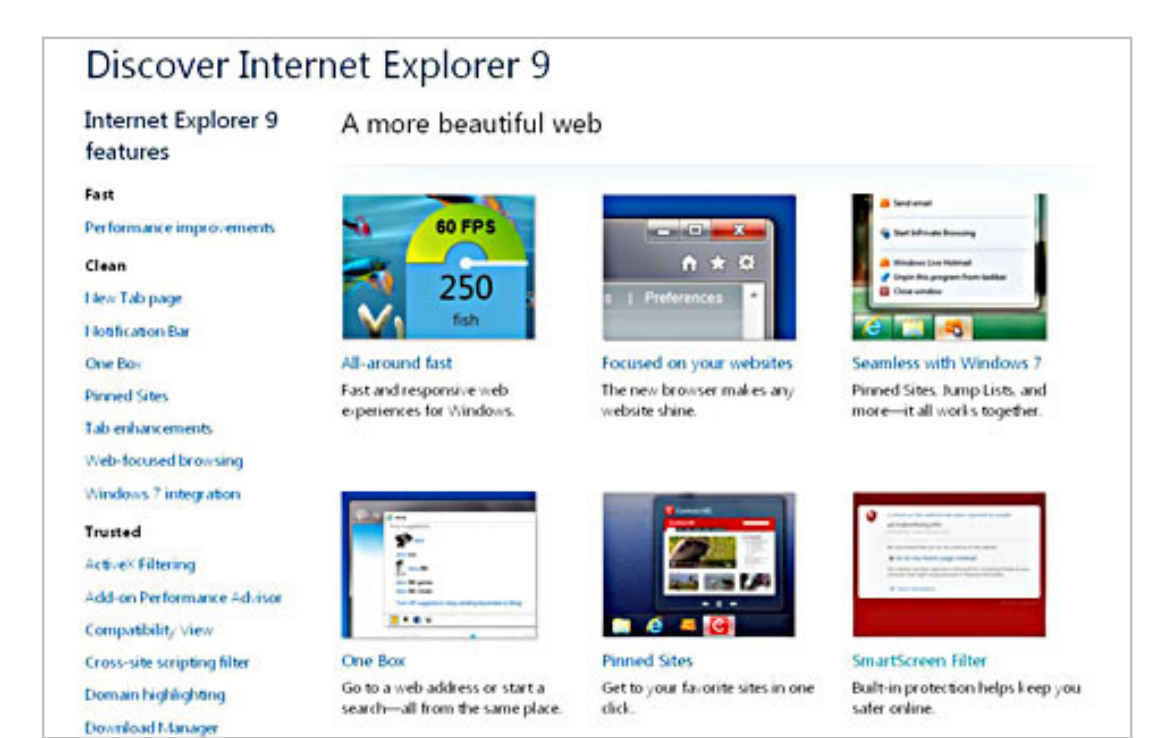

#### 8 ORANGE COUNTY PC USERS GROUP — JULY 2011

### **Internet Explorer 9 is being heavily promoted as the browser of choice for Windows 7, but also runs well on Vista.**

ing a more sensitive and serious internet issue, IE9 offers something in each tab it calls "InPrivate Browsing." According to the explanation built into IE9, "InPrivate Browsing helps prevent Internet Explorer from storing data about your browsing session. This includes cookies, temporary Internet files, history, and other data. Toolbars and extensions are disabled by default."

One complaint that users have had about previous versions of IE was its often long time to load, primarily due to the "add-ons" selected by the user. IE9 now incorporates an " Add-on Performance Advisor" that informs the user about the performance degradation of selected add-ons, and allows the user to selectively disable or uninstall any unnecessary add-ons.

Another new feature in IE9 is called "Tracking Protection" which helps protect the user's privacy by limiting the information that some websites collect without the knowledge of the user. One of the popular add-ons utilized in earlier versions of IE was some form of download manager, because the download manager built into IE lacked the ability to effectively pause and restart downloads.

Earlier versions of IE also lacked the ability to check downloaded files for malware or other malicious content at the time of download, a function performed by many of the third-party download managers. In IE9, downloads can be paused and restarted by the integral download manager, which also notifies the user if the downloaded file could harbor

malicious content or other forms of malware.

Another feature built into IE9, that is not listed by Microsoft as one of the top reasons for using IE9, but which I found especially beneficial is what IE9 calls "Smartscreen Filter", a feature that provides protection from a variety of web born threats including anti-phishing protection, phishing being one of the most common methods of identity theft which uses counterfeit websites to trick users into disclosing personal data, typically credit card numbers, bank account numbers, ATM card numbers, PIN numbers, passwords, and other sensitive personal information, and displays the real website address rather than the spoofed web address.

Another function of Smartscreen Filter is "Application Reputation" which reduces unnecessary warnings on reputable files that are downloaded, while showing severe warnings for downloads that may have a high degree of risk.

The Smartscreen Filter also includes anti-malware protection that helps protect the computer from malware and other malicious software that may enter the computer through the browser. This feature is smart, in that it will either block an entire malicious website, or have a "surgical block" that can block purloined pages on an otherwise legitimate website, without blocking the entire website. Smartscreen Filter is integrated with the download manager previously mentioned, providing some protection from dangerous

downloads. Based on the threat level, some downloads may be immediately blocked, while others will present the user with an appropriate alert giving the user the choice to delete, run, or save the questionable program or file.

Internet Explorer 9 is a very good choice for users of Windows 7, with its enhanced and optimized features that work with Windows 7, as well as its greatly improved performance, safety, and security features. While lacking some of the "bells and whistles" available with Windows 7, Internet Explorer 9 will offer Vista users increased performance and safety as well. Windows XP users cannot use IE9 as it is incompatible with XP, and must continue to use IE8 or an alternative browser, such as Firefox.

In Part 2, I will discuss the features and advantages of the newly released Firefox 4, and compare them to Internet Explorer 9. In a future column I will be evaluating Google's newly released Chrome 10, and Opera 11. Hold on; the browser wars are heating up as some strong contenders are in the fight.

#### **WEBSITES**

http://www.mozilla.com http://www.microsoft.com/ie http://www.beautyoftheweb.com We home computer is an HP Pavillion running Vista SP2.<br>
It has a memory<br>
card reader built<br>
into the top faceplate on the front of is an HP Pavillion running Vista SP2. It has a memory card reader built the computer that is capable of reading many of the common memory cards used in a digital camera. I commonly use it to transfer images from my digital camera which happens to use either SD or SDHC memory cards. (SD cards come in capacities up to 2 GB per card. SDHC cards come in capacities greater than 2 GB.)

Recently I inserted a SDHC card, and instead of seeing pictures, Vista saw it as a blank card and wanted

to format it. Not good. Obviously I didn't want to format the card because I knew there were images on it. I ejected it and inserted a SD card. Vista saw images. Reinserted the SDHC card. No images.

I put the SDHC card back in my camera fearing the worst. All the images were there. Whew!

Okay, the card is good, but for some reason, now my system would not recognise SDHC cards. Bummer. Why SD but not SDHC? I didn't have time to mess with it then. I needed to get to my pictures. I connected the camera via a USB port and transferred the images that way. Clumsy but effective.

A couple of weeks ago I decided

to attempt a fix for my reader. I opened up Device Manager and looked at the readers. No exclamation marks. Windows doesn't see any problem with the devices. Okay, maybe I need to update the drivers. I asked the system to check, and it reported later drivers were available. I installed the updated drivers and tested the reader. No joy. I still could not read SDHC. Tried an SD card. Oh great, now Vista can't read either type!

I went back to Device Manager, and selected "Roll Back Driver." Vista reported the driver was successfully rolled back. Time to test. Uh Oh. I still can't see any images on *Turn to next page*

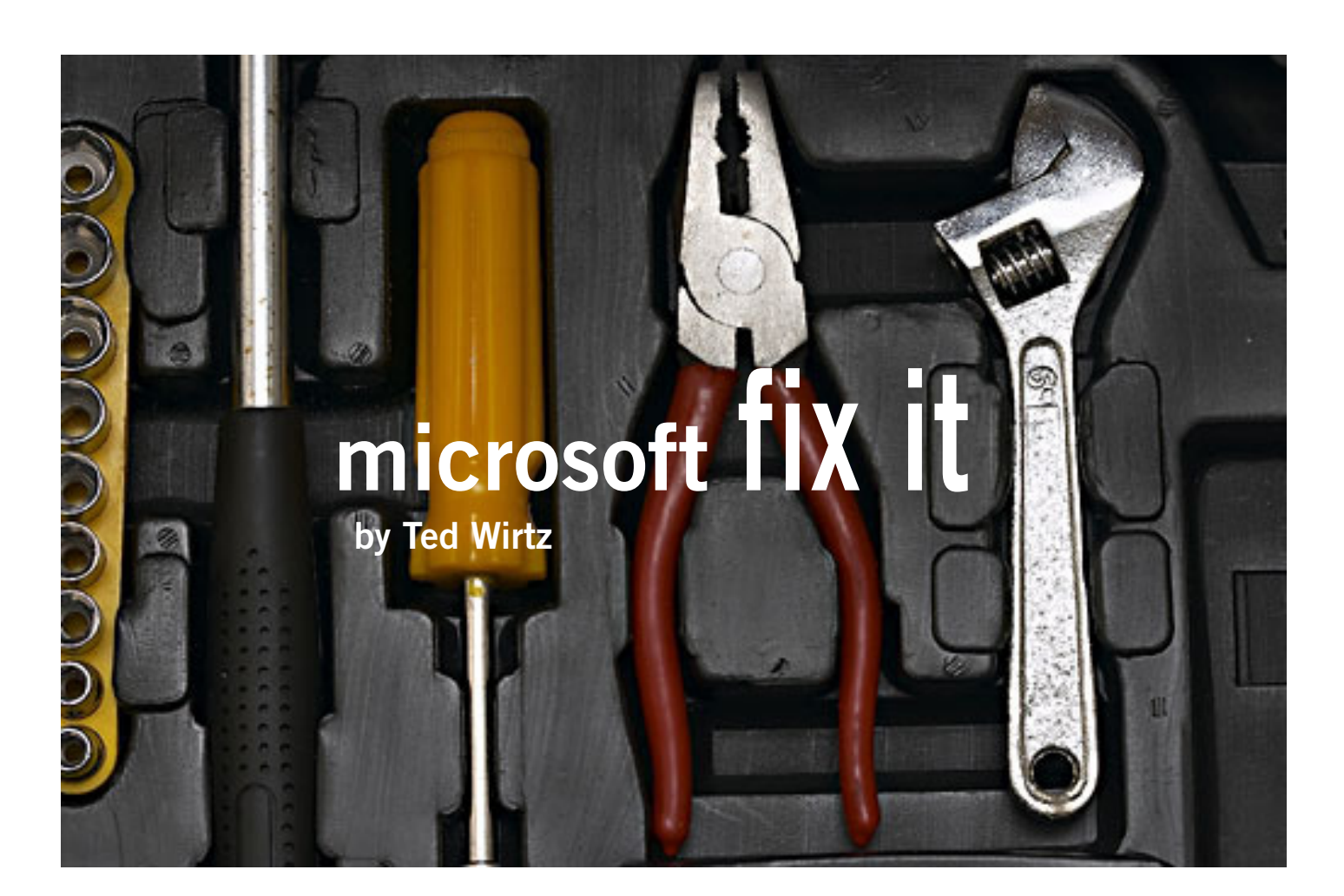

either type of card. I've gone from the frying pan into the fire!

Time to Google my problem. Google found something that sounded a lot like my problem. Solution: use Device Manager, delete the devices, reboot, let Vista rediscover the devices and all should be well. Only it didn't solve the problem.

Device Manager found the devices, reinstalled them, no exclamation marks, but they still can't read any of my cards.

Time to search the Microsoft site. I found a somewhat similar problem listed, where somebody was having a Firewire problem. Recommended solution: Use the Microsoft Fix It program.

I downloaded and installed the program. The program opened up showing a series of problems that it could check. I scrolled down until I

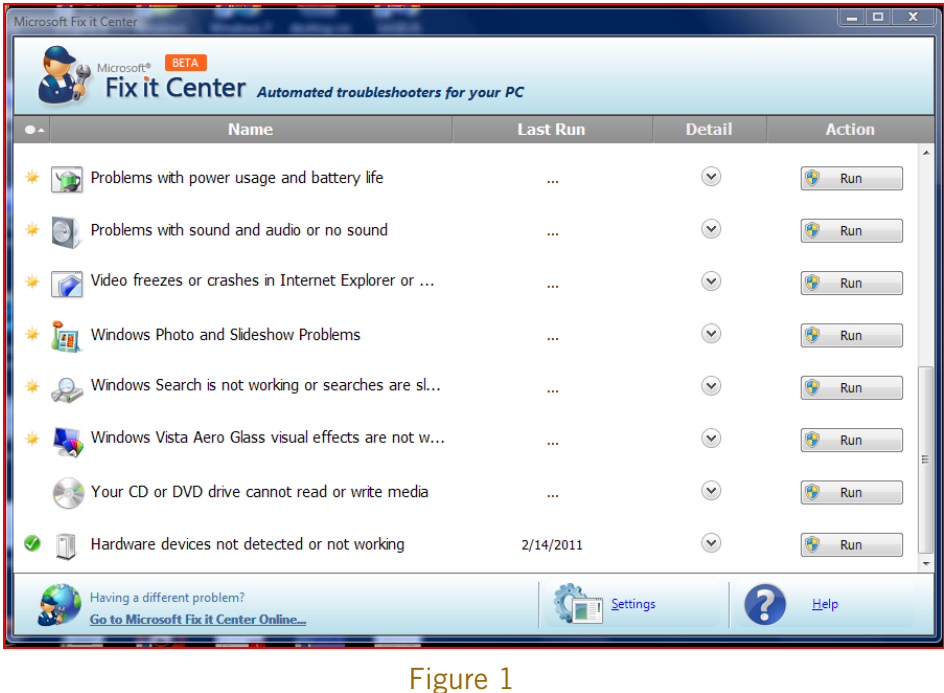

found "Hardware devices not detected or not working (Figure 1).

I clicked the Run button and crossed my fingers. The program re-

#### Figure 2

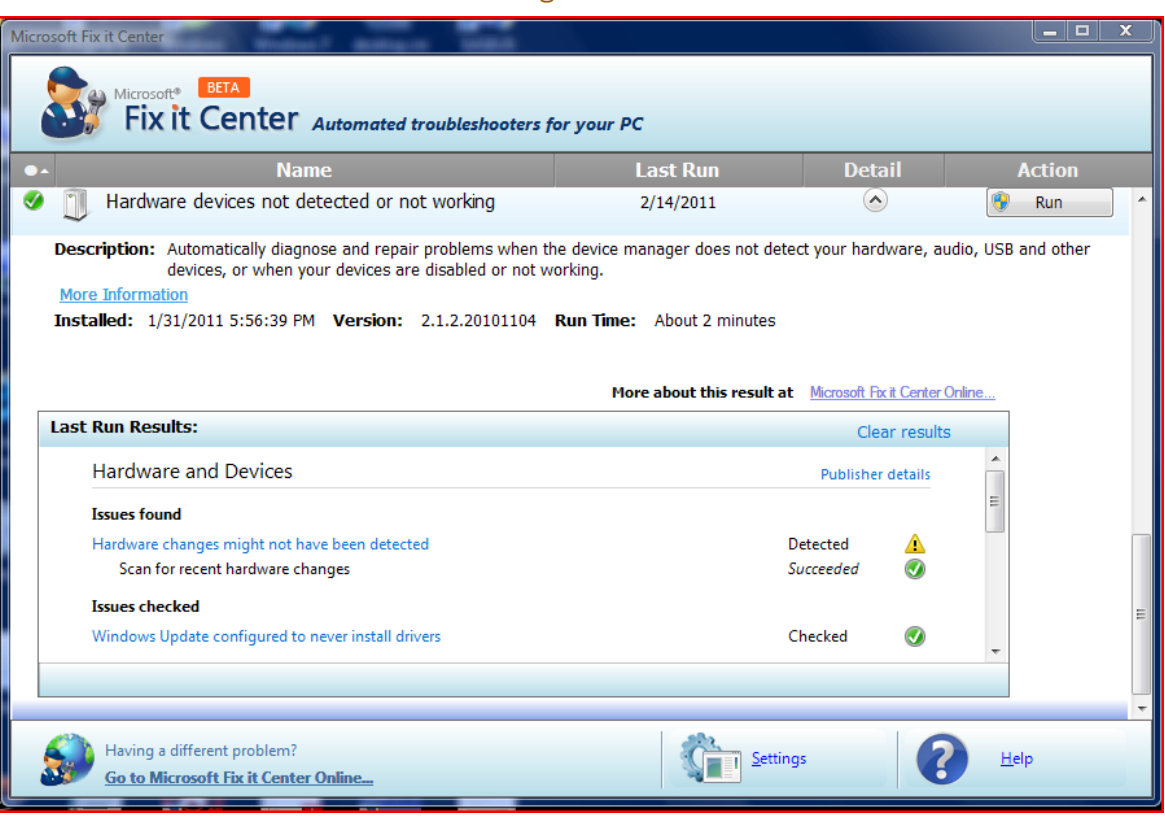

ported it had found hardware changes might not have been detected, and had successfully updated. It also checked that Windows Update

was configured to install drivers (Figure 2).

Okay, time to see if my problem was fixed. Yes! I can now read both types of SD cards just like when the machine was new. Problem solved.

I don't know if the Fix It program can solve other problems as easily, but I'm definitely going to keep this program installed on my computer. It's a keeper.

# ages in years and months

Many times in early<br>childhood education<br>Years.Months format is needed childhood education, a child's age in for reporting, admitting, and evaluation. Basically, this format shows the number of elapsed years and months since birth, separated by a period.

There are several ways you can go about getting the desired age. The formula you choose to do the work depends, quite literally, on your preference in formulas.

Assuming that you have the birth date in cell A1, you might think you could use some math on the date to determine the proper information. For instance, you might think that you could use this formula:

#### *=NOW() - A1*

This produces a value that is the difference between the two dates, but if you then apply a custom format ("yy.mm") to the result, you'll find out that it doesn't give the sought-after Years. Months. You get something close; the years are right, but the months vary from 1 to 12 when they should vary from 0 to 11. (Somebody can be 12 years and 0 months old, but

it is not proper to say 12 years and 12 months old.)

This means that you need to start casting about for a formulaic approach. A simple formula would be the following:

#### *=YEAR(NOW())-YEAR(A1) & "." & MONTH(NOW())-MONTH(A1)*

There are many variations on the above, but the problem is that they all only look at the month of today compared to the month of the birthdate; they don't take the day of the month into account. What is that important? Because the number of elapsed months since birth is dependent on how the day of the birth month compares to the day of the present month, and the formula doesn't allow for that distinction.

So, you might consider a more complex formula that actually tries to calculate elapsed years and months, such as the following one:

#### *=TEXT(INT((NOW() – A1)/365.25), "##0")&"."&TEXT(INT(MOD (NOW – A1,365.25)/31),"00")*

This comes much closer to what is needed, but it is still possible to be off by a day

or two right around the time of the month when the birth day is approached. Closer still is a formula which uses the YEARFRAC function:

#### *=ROUNDDOWN(YEARFRAC( A1,TODAY()),0)&"."&ROUND DOWN((YEARFRAC(A1,TODAY())- ROUNDDOWN(YEARFRAC (A1,TODAY()),0))\*12,0)*

The best (and simplest) formulaic approach, however, is this one:

#### *=DATEDIF(A1,NOW(),"y") & "." & DATEDIF(A1,NOW(),"ym")*

The formula relies on the DATEDIF function, which determines the difference between two dates. The value returned by the function depends on the third parameter passed to the function. In this case, the first invocation of DATEDIF returns the number of elapsed years and the second returns the number of elapsed months. It provides the most accurate results of any of the formulas discussed so far.

Copyright © 2011 by Sharon Parq Associates, Inc. Reprinted by permission. Thousands of free Microsoft Excel tips can be found online at http://excel.tips.net.

# ustomizing the quick access toolba **customizing the quick access toolbar**

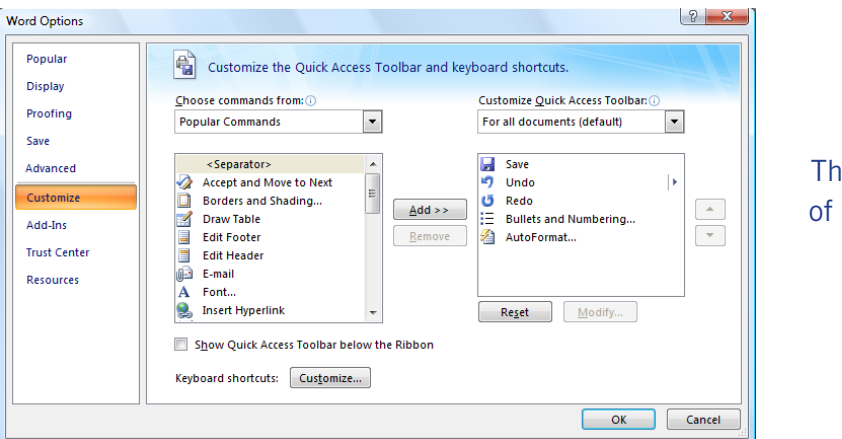

e Customize area the Word Options dialog box

The Quick Access Toolbar is the area just above the ribbon, at the top of the screen, and just to the right of the Office button. The Quick Access Toolbar includes three tools that allow you to save your document, undo an action, and redo an action. You can, however, change the tools that appear on the Quick Access Toolbar. To customize this toolbar, follow these steps:

1. Display the Word Options dialog box. (In Word 2007 click the Office button and then click Word Options. In Word 2010 click the File tab of the ribbon and then click Options.)

2. At the left side of the dialog box click Customize (Word 2007) or Quick Access Toolbar (Word 2010).

3. Using the Choose Commands From drop-down list, specify what group of commands you want listed in the dialog box.

4. In the list of commands at the left side of the dialog box, select the one you want to appear on the Quick Access Toolbar.

5. Click the Add button. The selected command is copied to the list at the right side of the dialog box.

6. Repeat steps 3 through 5 for any other commands you want on the toolbar.

7. If you want to remove any commands from the Quick Access Toolbar, select the command at the right side of the dialog box and click Remove.

8. When you are satisfied with the list of commands, click OK.

Your newly customized Quick Access Toolbar should be visible and usable at the top-left of your screen.

Copyright © 2011 by Sharon Parq Associates, Inc. Reprinted by permission. Thousands of free Microsoft Word tips can be found online at http://word.tips.net.

# **ispy motion & sound detection**

With iSpy 2.0.2.1, a<br>robust, free open<br>source program, y robust, free open source program, you can incorporate home floor plans to monitor your property. You can include microphones for audio detection. You can even monitor and control your cameras using

your smart phone.

iSpy, at http://www.ispyconnect. com/, uses your webcams, IP cams and microphones to detect and record movement or sound and provides security, surveillance, monitoring and alerting services. Any media that is captured is compressed to flash video or mp4 and made available, securely over the web or to mobile devices and over the local network. iSpy and iSpyServer can run on

Turn your PC into a full security and surveillance system

multiple computers simultaneously and has full email, SMS and MMS alerting functions. iSpy is compatible with Windows XP/Vista/7.

#### features

- Add an unlimited number of active floor plans
- Control PTZ enabled IP cameras
- Listen to and monitor remote microphones live over the network
- Upload to YouTube auto upload captured content or one-click upload in the LAN or web view
- Command line access (integrate with home automation)
- Remote Commands (execute over the web or via mobile devices)
- Desktop capturing
- Access and control your cameras and microphones using your mobile device (iPhone, Android and Windows Phone 7)
- Connect and monitor as many cameras and microphones as you like.
- Detect, highlight, track and record movement
- Record video and audio on demand (and via the web)
- Receive email movement alerts with attached frame grab images from your webcams
- Schedule sound and video capturing to start and stop automatically
- Motion track and count moving objects
- And more!

*Submitted by Darry D Eggleston, DarryD.com* **"The ASAP selection tools alone are enough to turn any Excel power user into an ASAP Utilities addict." – PC World** *by Linda Gonse*

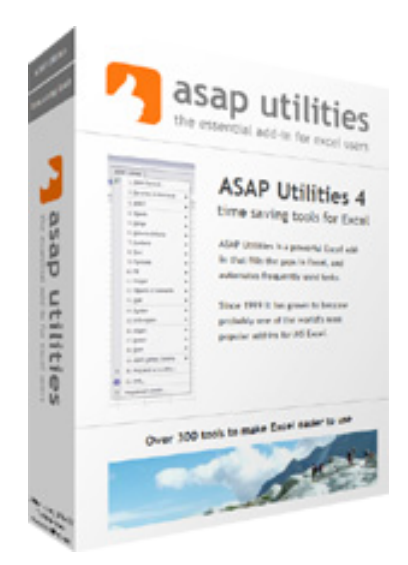

## **powerful, free add-on for excel**

*by Darry D Eggleston, DarryD.com*

SAP Utilities 4.7.1 is a commercial add-on for Microsoft Excel. It makes it easier to find and use formulas, sort text, format your data, and so on.

It seamlessly adds itself to the menu or ribbon, and there are loads of useful facilities built in.

It runs on all versions of Excel from 2000 onwards, including 2010, but is 32-bit only. The download is a reasonable 7 MB.

Download the latest version 4.7.1 (January 20, 2011) at http://www.asaputilities.com/download-asap-utilities. php.

For commercial use, the program costs \$49. But for home, student and charity users, it's FREE.

# **should you worry about** *image retention* **on an lcd monitor?**

I just bought a brand new HP ZR22w LCD flat screen monitor. My understanding always has been that burn-in (also called image retention or image persistence) does not occur on LCD screens. But, a HP help file that came with my monitor dispelled that notion.

"Image retention occurs when the monitor is left ON while displaying the same image for an extended period of time, leaving a 'shadow' of this image on the screen."

I researched the burn-in problem further and About.com, http:// bit.ly/k05clD, said "Image retention can be corrected in most cases and is easily prevented." That statement was a relief!

The article went on to list methods that could be used to prevent image retention/persistence.

1. "Set the screen to turn off after a few minutes of screen idle time under the Power functions in Windows. Turning the monitor display off will prevent an image from being displayed on the screen for extended periods of time. Of course, this could be annoying to some people as the screen may go off more than they wish."

2. "Use a screen saver that either rotates, has moving graphic images or is blank. This also prevents an image for being displayed in screen for too long."

3. "Rotate any background images on the desktop. Background images are one of the most common causes for image persistence. By switching backgrounds every day or few days, it should reduce the change of persistence."

4. "Turn off the monitor when the system is not in use. This will prevent any problems where the screen saver or power function fails to turn off the screen and result in an image sitting on the screen for long times."

The bottom line is not to be too worried about image burn-in, but keep it in mind when using your LCD monitor and you can easily prevent it from happening.

If somehow it does happen, see http://bit.ly/k05clD for instructions on how to correct existing image retention on LCD monitors.

Finally, the HP text helpfully revealed another problem not known to all LCD monitor users, "the fluorescent lights inside the display have a limited lifetime and will gradually degrade." This is reason enough not to leave a monitor on 24/7, even with a screensaver enabled. Use the timed Energy/Power setting to automatically turn the monitor off when your system is idle for awhile.

# **make reservations now for third technology conference@sea**

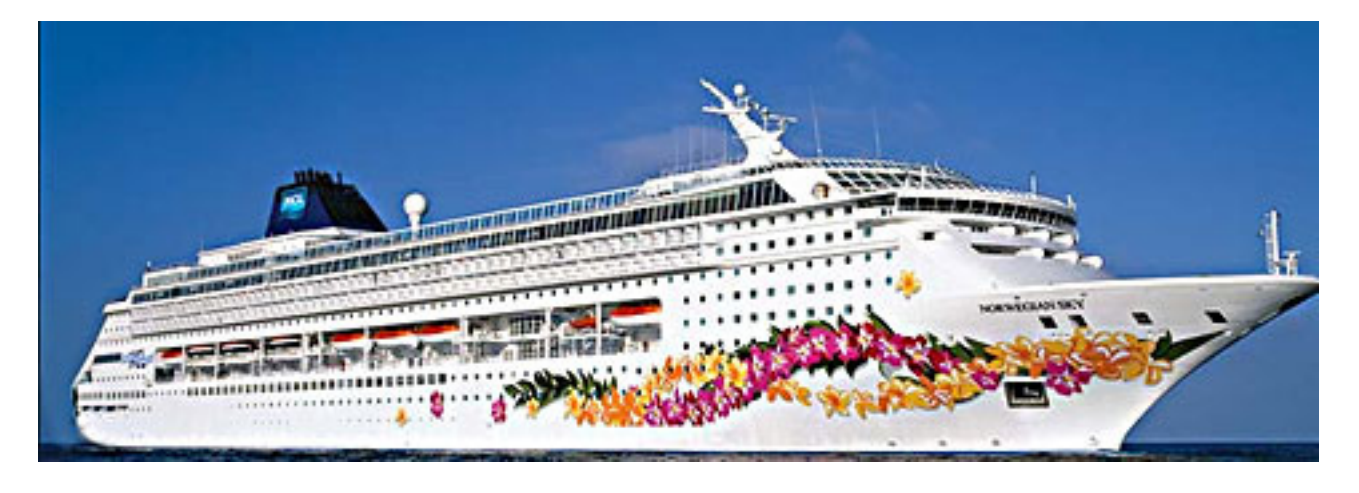

*via David Williams, APCUG Region 10/11 Advisor*

The Florida Association of Computer User Groups (FACUG) is delighted to report that it has broken the record with more than 350 people who have registered for the Third Technology Conference@Sea cruise and there are still many months to go.

After the last technology conference cruise on the Norwegian Sky, a survey was taken and 74% of the responders, including spouses, rated the event an "A". It was called a great balance between conference time and party time. Ask your friends who were there; this is the event you need to be part of!

This year we are providing several top notch programs for the nontechnical spouse. As of this early date, we have already booked the following sessions:

• Relaxation Techniques and Stress Reduction

- Increasing Joy and Happiness in Your Life
- The Humorous Side of Technology presented by the "Guru of Laughter"
- Hand & Foot new card game that is becoming the rage
- A book Discussion Group
- A Canasta party
- A Mah Jongg party
- Two Complimentary Cocktail Parties

This is in addition to the programs NCL normally holds on the ship. Also at this early date, we have already booked technical sessions that include the following topics:

- $\bullet$  iPad 2
- "What's Hot & What's Not" in technology
- New technology "toys"
- Buying and selling on eBay
- Digital Photography & Videography
- Cloud Computing
- **Internet Security**
- Marketing your User Group
- Getting the Best Stuff on the Internet
- National Cristina Foundation —new FACUG innovative community service
- Several presentations on Social Networking
- The Future of Technology Panel
- Joint FACUG/APCUG User Group Discussion Group

Eight outstanding speakers who come highly recommended and never previously presented at an FACUG Conference have been booked. There will be several of our most highly rated previous presenters. Dave Graveline and his production staff, of the Into Tomorrow radio show

(www.intotomorrow.com), will be recording an entire show on board the ship and will be doing an exciting freewheeling  $Q \& A$  session.

*Turn to next page*

There is no better vacation bargain than a cruise and no better cruise bargain than this one. Remember on the "Sky" there is freestyle dining; dine whenever you want and wear whatever you want. Add to it a full-fledged Computer and Technology Conference on the high seas and it becomes an outstanding event, not to be missed. Do you want to be part of FACUG's 3rd technology conference@sea.

The cost of the  $5 \frac{\text{days}}{4}$  nights (interior cabin) is  $$269/person + tips$ including the FACUG \$25 earlybird incentive refund; ocean-view is \$319/person + tips. The Technology Conference Bahamas Cruise will be on the Norwegian Sky: sailing on Monday, January 23, 2012 to Friday, January 27, 2012. FACUG is dealing directly with Norwegian Cruise Line, since no travel agent allows us to offer this outstanding rate and some unique amenities. Sail from the

Port of Miami, calling on the Grand Bahamas Island, Nassau and Great Stirrup Cay then returning to the Port of Miami. The \$269 includes fare, port charges and taxes minus

Technology Conference@Sea registration fee for the first person in the cabin is \$75 (\$100 for non-members) and \$25 for the second person who need not be a club member.

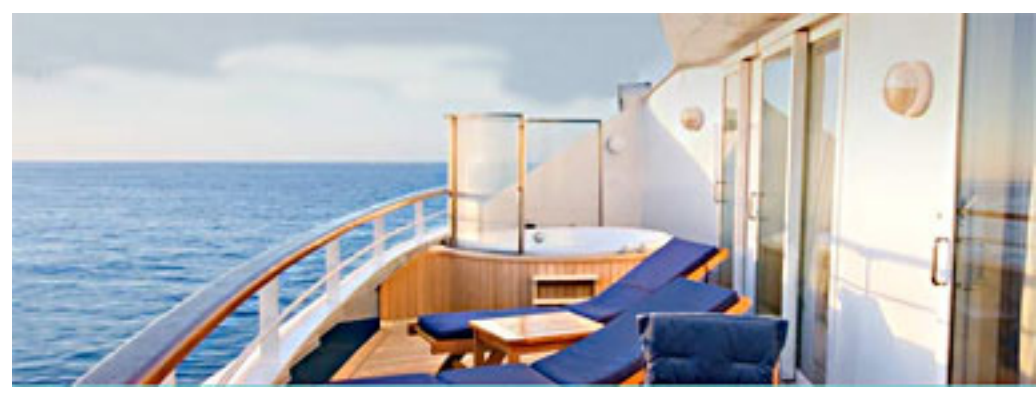

Deckside next to a Norwegian Sky cabin

\$25 early-bird refund. Many have said this price is cheaper than staying home!

This offer is valid only for conference attendees until August 15 or until we run out of the cabins allocated to us; whichever occurs first. The

Several people who served on FACUG's Board of Directors in 2010

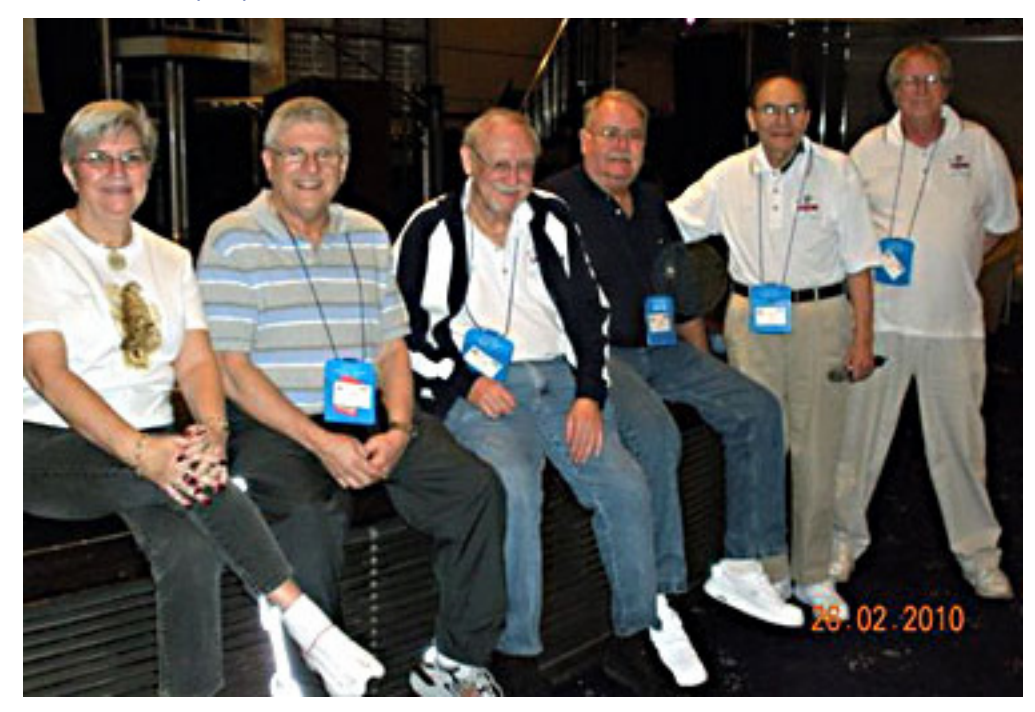

Included in the conference fee are many extra perks, including a Welcome Bag full of goodies, two Meet & Greet cocktail parties, which were a big hit last year and a few surprises.

There will be buses from several locations around Palm Beach County

> to the Port of Miami and back for about \$15/person each way. We will look into buses from other points in Florida if there is sufficient demand.

If you are interested in sailing with us at the above early-bird rates, go to the FACUG website at www.facug.org, to register for the conference. You will then be directed to NCL directly, using the access information on the website to book your cabin. A \$100/person deposit will hold your cabin at the current rate. It is refundable until 90 days prior to sailing. The balance is due 90 days prior to sailing.

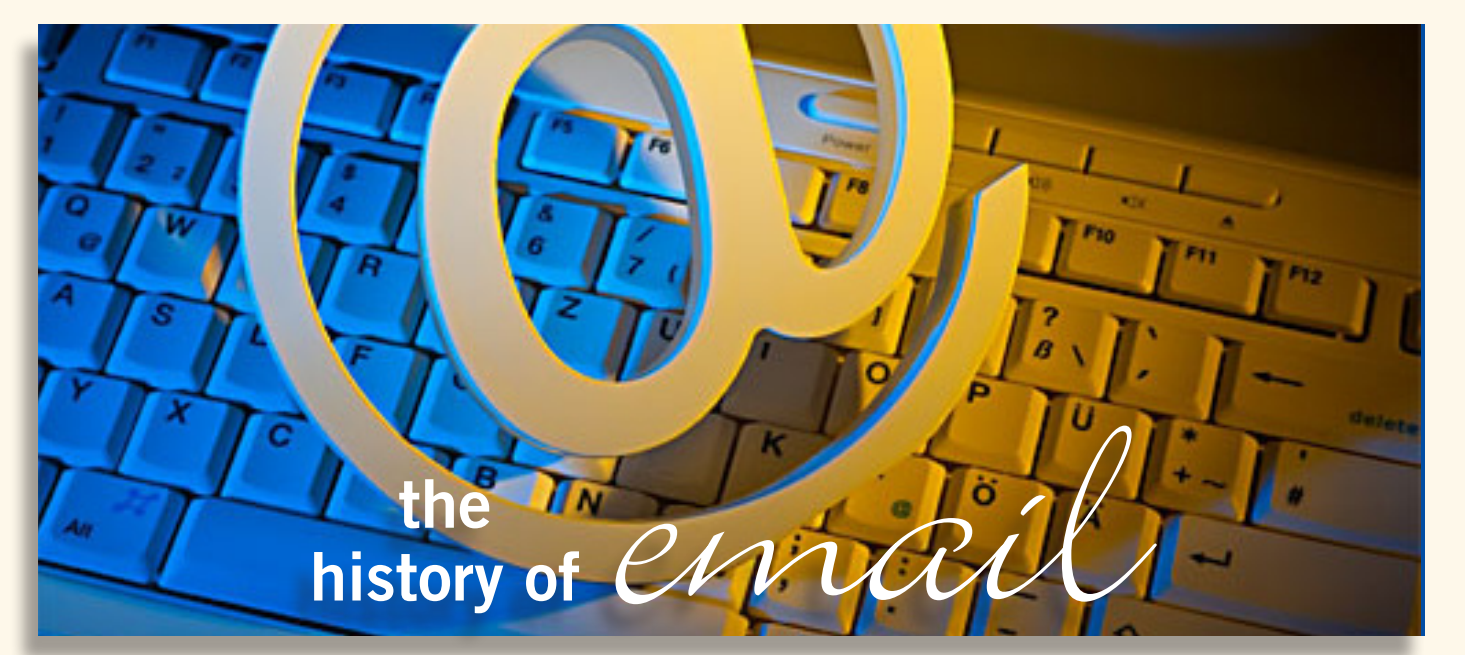

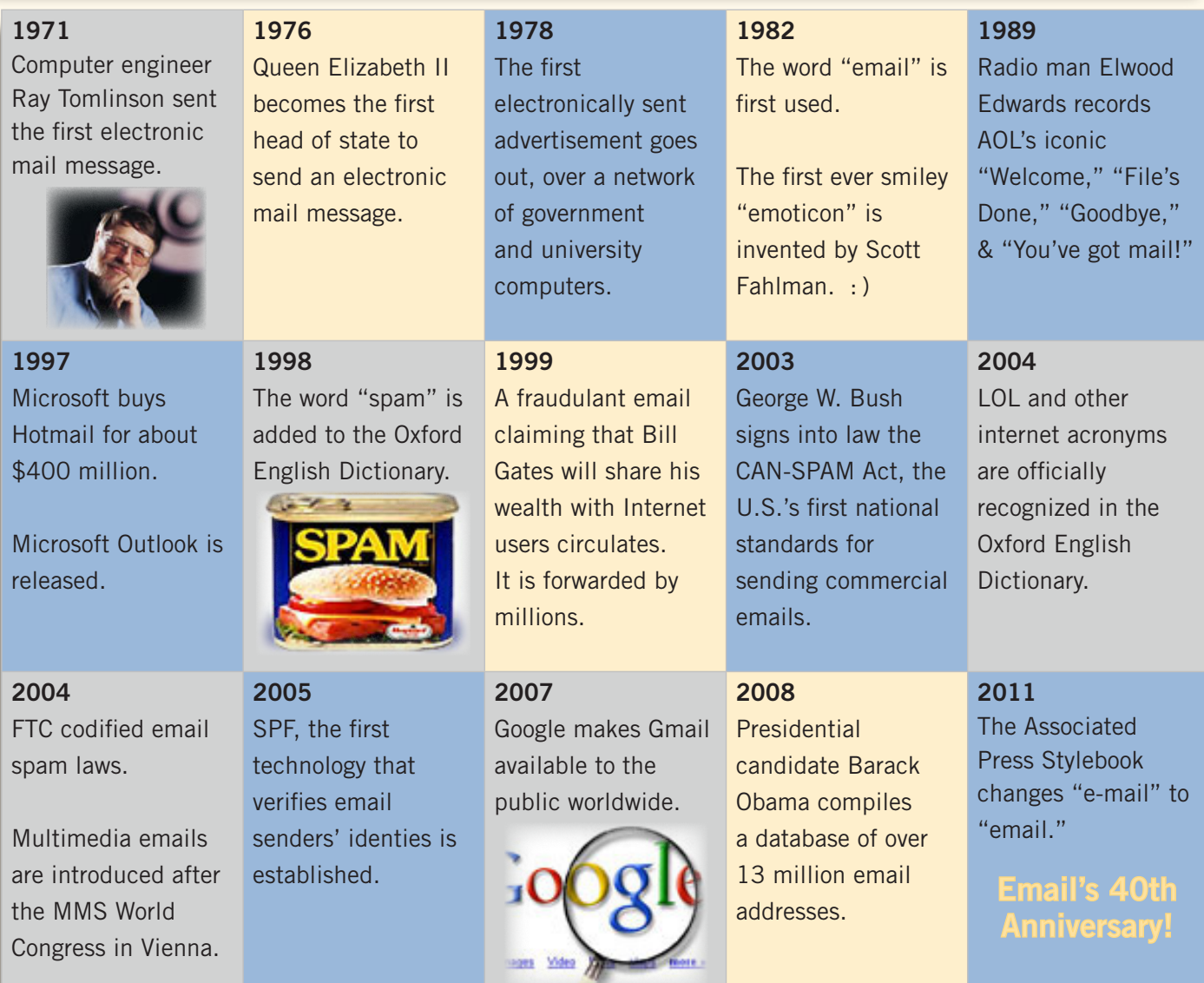

Information compiled by ReachMail.com via http://on.mash.to/kxSLDn

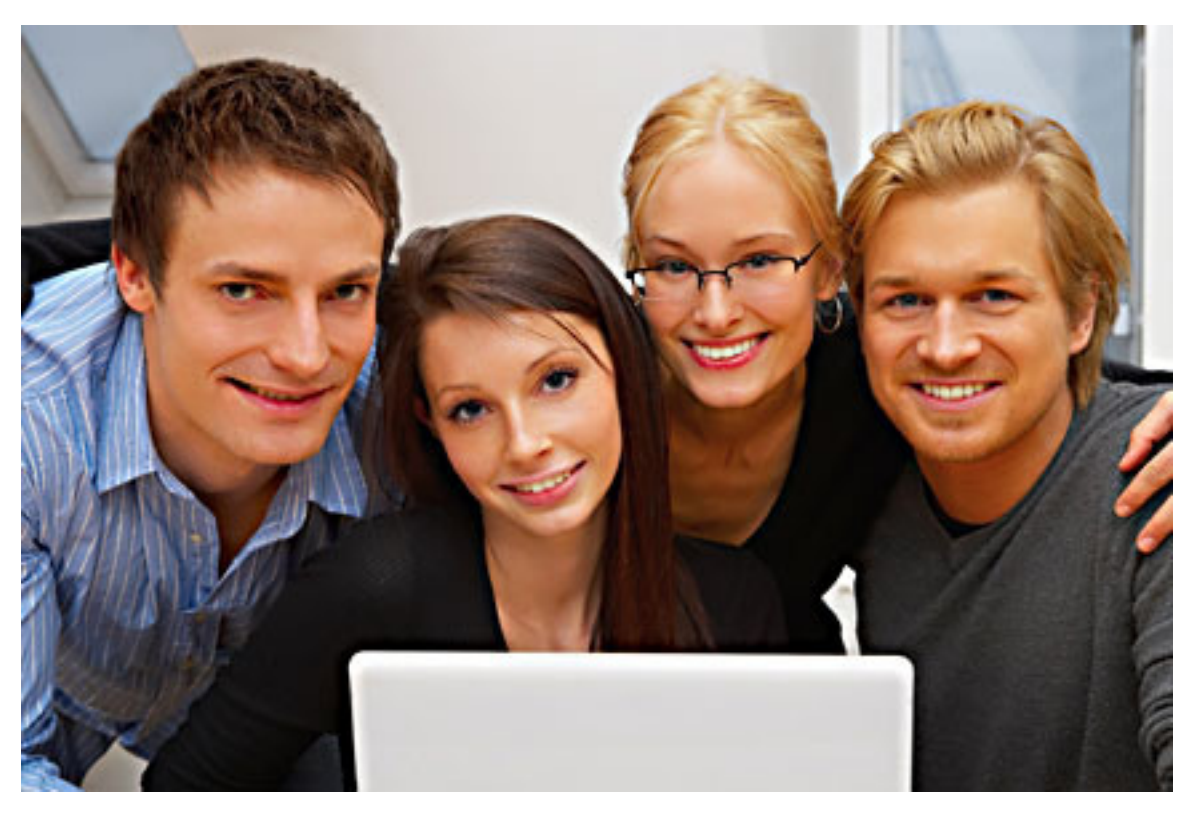

# **ask the experts**

#### compiled by Bob Goodman, Cajun Clickers

#### adobe air from june revisited

**Linda Gonse:** I have a comment to make regarding<br>June's Ask the Experts item ment to make regarding June's Ask the Experts item about Adobe AIR.

Deleting Adobe AIR from your computer, if you use Adobe Reader 9 and above, is not an option and it is not a separate application according to an item in Wikipedia: http:// tinyurl.com/29pf5b .

It's possible that Acrobat Reader 10.0.1 doesn't contain Adobe AIR, but I doubt Adobe would omit it.

I just found a free program that uninstalls Adobe AIR on GNU/ Linux Debian and Ubuntu systems. The following website says in part, "uninstalling an AIR application can be difficult on a GNU/Linux system because it requires the use of system commands via a shell." Find it at: http://tinyurl.com/3q79zpm.

#### print problem with email attachment

**Sprague Pugh:** I received an email with an attachment. I can call up and read the attachment but am having a problem printing it. I'm using Microsoft Office 2007 and Outlook. If I click on the Microsoft icon at the top it prints the email and not the attachment. The attachment is on my PC screen.

**Terry Stockdale,** TerrysComputer Tips.com: Sprague, Outlook will print an email, but wouldn't a file

that's attached to the email, unless it was an attached Outlook .msg file. Your message said "the attachment is on my PC screen" - do you mean as in opened in some program that displays it, or that you've saved the attachment to your Windows Desktop and you see its icon on the Windows Desktop, or what? Also, you didn't indicate what type of attachment it is —just that Outlook 2007 won't print it.

An attachment would have to be opened in the appropriate program, and then printed from that program —e.g., a picture that is attached (as opposed to embedded in the email so that you see the image from within

*Turn to next page*

Outlook) would need to be printed via a graphics program or even your web browser, depending on whether it was .jpg, .img, .png, .raw, .tif, etc.

**Mark Lappin:** This behavior (printing the e-mail, instead of the attachment) occurs when you do not actually open the attachment but use the built in document preview which is the default behavior when you click on an attachment below the message header and the primary viewing pane of the email, whether in Outlook's reading pane or the email opened as its own document.

Info from MS on attachment preview in the reading pane: (example is PowerPoint, but it is the same for anything) http://tinyurl. com/43krd4j.

Tech Recipe— turn off attachment preview if you do not like this feature: http://tinyurl.com/3fxvgcd.

Double click the attachment to open the attachment in its own program; if it opens in an Office 2007 or Office 2010 program, it is going to open in preview mode only and you will have to click a button below the ribbon to enable printing and editing of the document. If you do not want to open the attachments default read- only (this is a default security setting which prevents malicious macro code execution in both preview and opening documents by feature restricting the program without explicit user action to make sure that you are not opening something you don't know about), you can modify your trust center settings.

Information on accessing the trust center in Office 2007 can be found here: http://tinyurl.

com/3na96zl.

**Sprague Pugh:** Thanks for replies; I solved my problem. Originally, I opened the attachment by pointing to it with my mouse and left clicking on it. After reading replies, I pointed to it with my mouse and right clicked on it. It then opened in Adobe Reader and I was able to print.

#### windows 7 clock

**EJ:** I have a laptop with Windows 7. Whenever the screensaver comes on, the clock stops. When I hit a key, the screensaver stops and the clock updates. Can anyone tell me if this is the way it is supposed to work; or is there a fix for this? Thanks

**Karen McClure:** Hello EJ. My Windows 7 clock does that, too. My desktop is "frozen" and the "bubbles" save the screen for a minute or two then the whole thing goes to sleep. But if I shake the mouse or keyboard before its sleeps, the clock DOES catch up (as it does when it's been asleep; but of course, once asleep, I can't see the desktop or the clock).

**Larry Braud:** This is what I use on all my computers Larry: Atomic Clock Synchronization by ElmüSoft at http://tinyurl.com/ynlekd

#### auslogics boost speed and picasa

**Sprague Pugh:** I downloaded and ran Auslogics BoostSpeed from to check for www.Auslogics.com/ duplicate images on my "C" drive. After running the program, I see a long list of duplicate images. A significant number show up in the subdirectory: C:\picasa backup/pictures/filename. I thought that there was nothing stored in Picasa and I'm wondering why these show as duplicate images.

**Jean Templet:** You must have made a backup of your pictures with

*Turn to next page*

#### Auslogics BoostSpeed contains 18 different tools to help boost computer speed

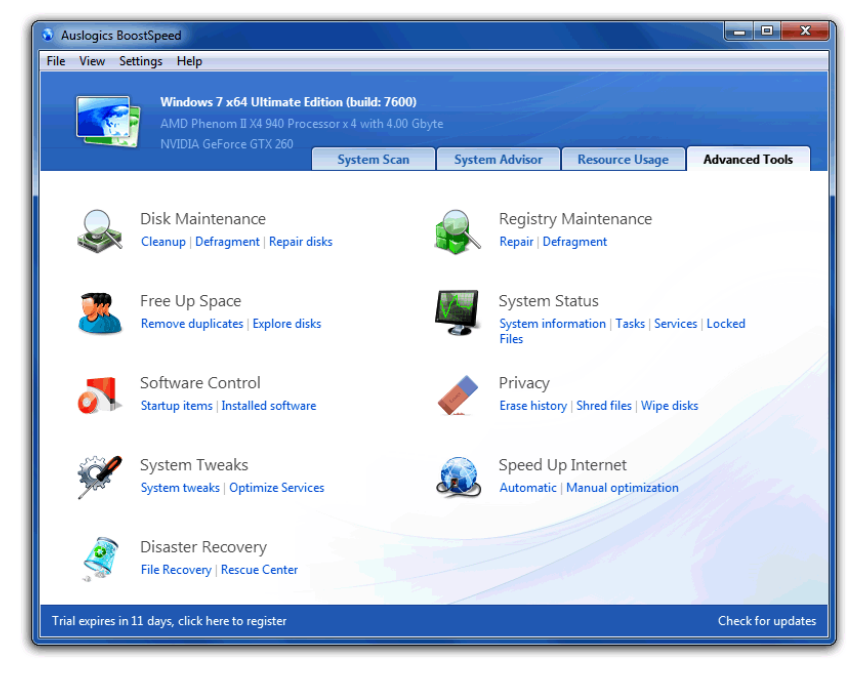

either Picasa or some other backup software.

**Sprague Pugh:** Thanks, Jean. Two Questions: Based on the list of duplicates from Auslogics, I did a search with Windows and see that I have a number of pictures in Picasa backup. Do you think that these are actual stored pictures, (not references)? They seem to be actual pictures. Any idea how this may have happened? Do you feel that I could delete them without affecting the names in Picasa?

If I edit a picture in Picasa like "I'm feeling lucky" and then "save" it, I thought I was saving on my "C" disk with the same name as before. Am I incorrect in this?

**Jean Templet:** Whenever you edit a picture in Picasa, the original picture is stored in a hidden folder inside the directory you are working. So, after you edit a picture, you have two pictures with the same name. The original picture is moved to a hidden folder inside the directory you are working and the original picture is replaced by the edited picture. If you go back and do more editing to that same picture, it will replace the one you are editing. So you still only have two copies of the picture — the original and the edited picture. If you have more than two copies of the same picture on your hard drive, you must have made backups with either Picasa or other backup software, or stored the same picture more than once in different directories.

#### trend micro fired

**Ron Spruell:** I HAD Trend Mi-

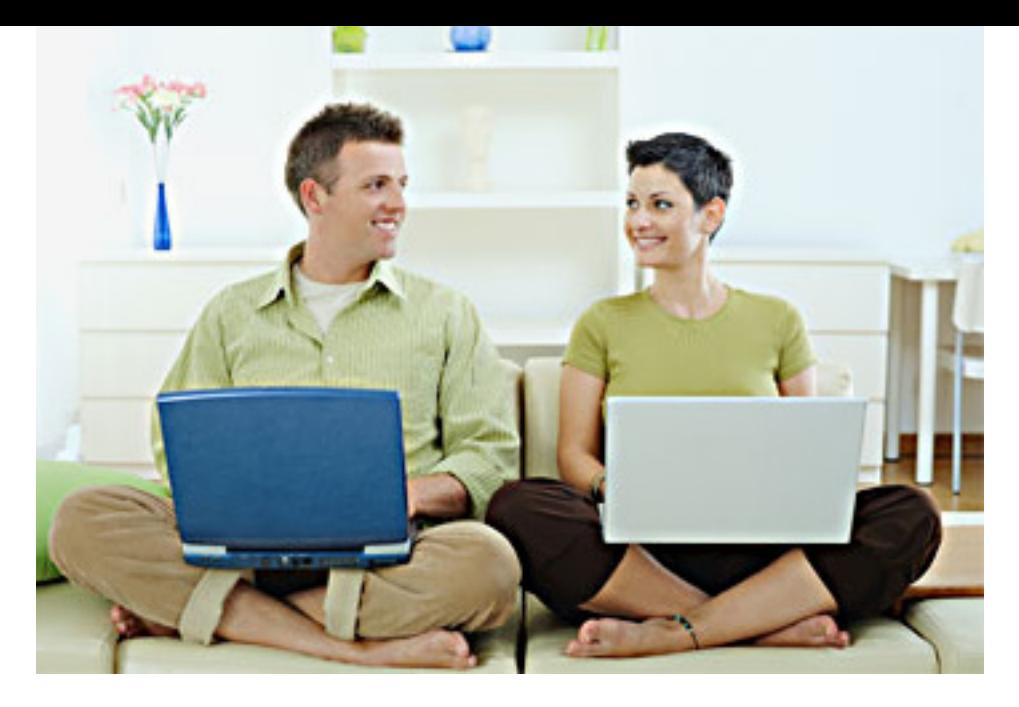

Purchasing a new pc depends on many things: location, what do you want it to do, OS, speed, memory, shop-built and so on. But, shy away from "bargain basement" models.

cro installed on this computer since I got it in October 2009. I could never keep Market Browser running; I kept getting errors. Market Browser Tech Support established that the problem was with Trend Micro and had me change the firewall settings. That worked for a while. Then the problem started again.

I contacted Trend Micro and they recommended Trend Micro Titanium, which by the way, does not have a firewall detected by XP, and has no firewall settings.

I have fired Trend Micro and recommend that you do the same.

**Ralph Campbell:** FYI, I have no problem with Avira Antivir; I seldom see any pop-ups, and they are translucent. The scan is rapid, and there is NO maintenance. I use the free version; but there is a paid suite, which I believe might be better than Trend Micro.

#### requirements for new computer?

**Barbara Lowe:** What would you recommend as the minimum requirements when purchasing a new PC?

**Ralph Campbell:** Barbara. I've been considering a new purchase. I'm no expert; but I have learned a few things. Some of your answer depends upon where you live, the rest on what you want it to do. Today's PC's are so powerful that the Moonlanders would have died for the technology!

I'd shy away from the "bargain basement" model — those that have only the minimum requirements for operation. Programs these days are memory hogs, so you want to plan on getting a moderate memory configuration, and with a motherboard that will accept additional memory. Pick up a copy of MS Flight Simulator and look at the "minimum Operating *Turn to next page* system" requirements. Use that as a guide.

Another consideration is whether to go with a shop-built machine, or a brand, like HP or Dell. The latter of these is the most popular, although not necessarily the best. Dell advertises a lot, and they have some good bargains, with good warranties.

Shop-built machines will be a bit more expensive, on average, IMO, but you can get a machine tailor-made to meet your anticipated needs, with excellent warranties, and the shop right around the corner. If a Dell breaks, you have to pack it up and send it to Texas and wait weeks for it to come back. A hassle, but people do it every day. Generally, the shop-built machines are repaired in a matter of hours, or a day or two, and you have no packing to do. Pay attention to the Operating System bundled on the PC you are choosing, and make sure it meets your requirements. Windows 7 is the current "standard", but there are several iterations of this operating system, and the basic one may not meet your needs, or provide support for your existing peripherals. Ask the salesperson.

I realize that this is not very specific, but don't know how to say more.

**Barbara Lowe:** Thanks Ralph. A good friend is going to purchase a new computer and will consider your suggestions. It's good to hear from you.

As you know I live out of town now. I miss the Clickers; but still enjoy remaining a member to get the newsletter and the email communications.

# **june keyword explained trust no one**

#### *by Mike Lyons, ORCOPUG president*

That's right. TNO means Trust No One. The stories abound: break-ins at Sony, Google, DOE Oakridge National Labs, etc.

remind us that everyone can be vulnerable no matter how good you think your security is. Therefore, you need to protect yourself and realize that anything you put on the Internet is just one clever hack away from being available to others.

Take for example, Dropbox, a program we have demoed at one of our club meetings. It's a great program that lets you move data between devices using the cloud as a transfer medium and synching the files onto all of your devices (pcs, tablets, iPhones and smartphones, etc.) without having to be physically connected.

When you move data into your Dropbox directory, it gets encrypted before it is sent up to the cloud. Originally Dropbox said that they didn't have access to your data, but because they provide the encryption method, they have the keys and therefore can look at the data if they wanted to. In fact, they have stated they would turn over your data if subpeonaed—they would turn it over to authorities. Over time their terms of service has changed to reflect these changes.

Now most of us don't have anything to hide and think we don't need to encrypt our stuff. Encryption is only for the bad guys. But just imagine if someone could get hold of all your emails, or all of your spreadsheets, etc. That's probably information that you probably don't want others to see. The only way you can truly be safe is to encrypt anything you send over or into the Internet. There are a variety of programs that will do this for you, for both email and data files being stored on the Internet.

The key is to control the whole process. You select the encryption tool and control the public and private keys. Two of the most popular encryption programs are True Crypt and PGP (Pretty Good Privacy). Now when you send your encrypted file to Dropbox, it will be double encrypted. And even if Dropbox removes their encryption, your data is still encrypted with your encryption, and is thus protected. TNO.

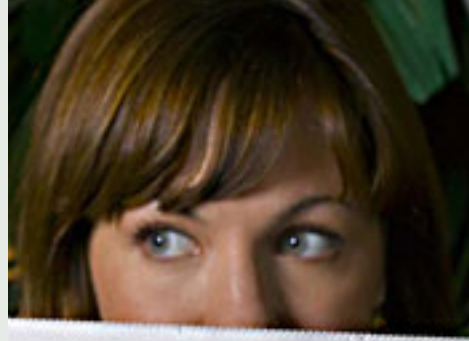

A Radical Journey From Chica

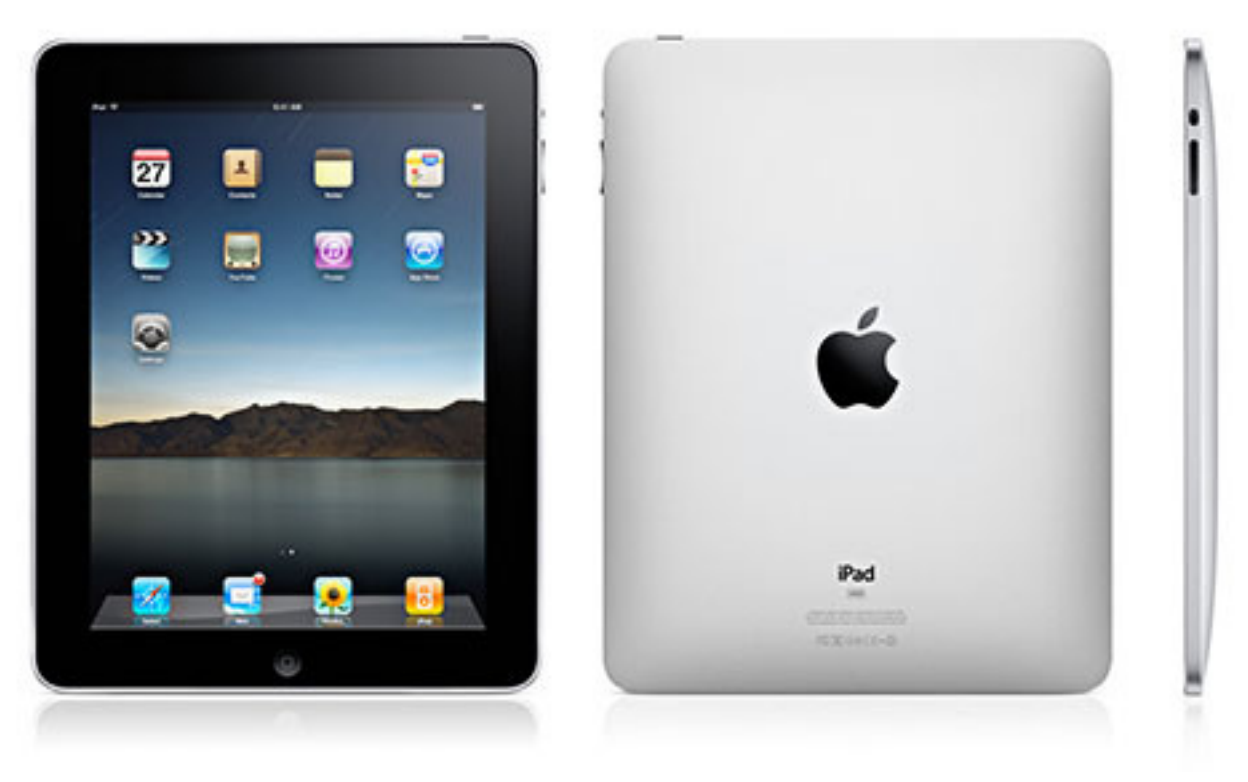

# **mastering the ipad**

#### *by Pamela Tabak, Computer Tutor*

There is never an end to the<br>tasks that you can perform<br>on your Apple iPad and I<br>have found so many that you will be tasks that you can perform on your Apple iPad and I have found so many that you will be reading about them in many future issues of this newsletter.

Copying text is as easy as double tapping a word. But when you want to copy a whole paragraph you can stretch the little blue knobs or tap any editable text four times. This will highlight the whole paragraph.

Did you know that you can set your mail to preview more than two lines? The iPhone has this option as well and it's easy to delete the unwanted emails without opening

them; same applies to the iPad.

To make this feature work, click on Settings, Mail, Contacts and Calendars and select "5 lines" under Preview.

Did you know that every time you

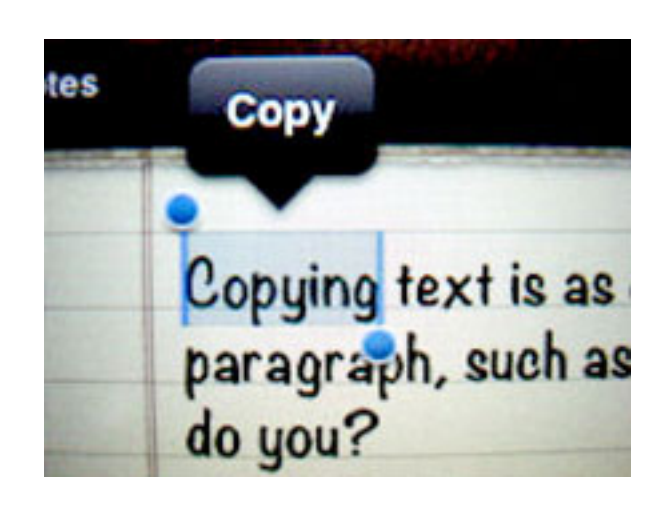

open an app (iPad program) it stays running in the background?

While it is running it is using your battery power so tap twice on the Home Button, located in the center of the bottom of the screen and a

> extra line of icons will appear at the bottom of your screen. These are the apps that you have recently opened. They will stay open until you close them but hidden from view until you tap twice on the Home Button.

Press down on one on the icons and all the *Turn to next page* icons will begin to shake. Then click on the minus sign that appears on the top left top corner of each icon and it will close. Press the Home Button again to return to your desktop.

If you are working on several apps at the same time, you can jump from one to the other using the same method above. This time you will just access the open apps and tap each one that you wish to work on. (You will notice that the Mail Icon shows how many emails are waiting

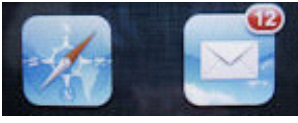

to be opened.) Don't forget to

close them, using the method above, after you have completed your work.

Make sure that you activate MobileMe on your iPad as well as your computer. If you ever forget where you left your iPad, iPhone or iPod you can locate it, disable it, wipe it, leave a message on it or make it sound for two minutes. Of course the device needs to be on for this to work. Never lose your device again with this very handy app. I have tried it and it works perfectly on both my iPad and iPhone. If you need more information or a tutorial for this feature contact me at: http:// computertutorinc.net/pge/computer\_ questions.htm and I will send you a FREE tutorial.

Want to know how to create "speech marks" without having to change keypad views? Just press on the Question Mark key and it will appear.

To create an apostrophe with speed just press on the Exclamation Mark key and it will appear.

For CAP LOCK tap twice on the Shift Key and it will turn bright blue. This will lock the caps. To turn off the CAP LOCK tap once.

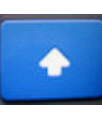

Don't worry about adding a period to the end of a sentence. Just tap the Space Bar twice and a period will be inserted and automatically a capital letter will be formed at the beginning of the next sentence.

How easy is this? It's easier than working on a computer! Portable and light to carry anywhere and it even corrects your spelling or typos and suggests frequently used words as you type!

I wrote this article on the Notes app while flying home to Toronto. Then I copied and pasted it from this app into an email on my iPad and sent it to myself so that I could forward it to your editor for publication. Of course I took the pictures with my camera to add later so that it makes it easier for you to understand.

Let me know what you think about these tips and if you have any tips to share with other users. I look forward to hearing from you.

*To get hands-on help now with a computer problem visit: http://tinyurl. com/help-now. Get Pamela's new book: Computer Tips for SENIORS, First Edition,* 

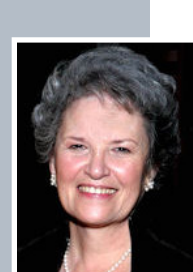

*www.computertutorinc. net/order*

### **big net sellers** *now collect taxes*

 $\mathbf{B}$ eginning July 1, Amazon.<br>Com started collecting sales tax on goods it sold in California.

So are Overstock.com and other out-of-state online retailers and catalog houses doing business here. Ready or not, like it or not, it's now the law.

According to the law, an outof-state online retailer with any kind of "nexus" in the state—a physical or corporate presence, not just a brick-and-mortar retail outlet—is liable. With one exception: retailers who have sold no more than \$500,000 worth of goods in California in the previous 12 months. Full text of the law, ABX1 28 is at sfg.ly/kkSCkM. Read more on this subject at http://bit.ly/md94Rr

*submitted by Tony Lake*

### *real time traffic* **in google navigation**

**N**  $\overline{X}$  *Z* e're all familiar with the wonder that is Google Maps by now, but not everyone realizes just how useful it can be. A couple weeks ago Google Maps Navigation got an update, it now uses real-time traffic information to route you around any current traffic jams. You don't have to do anything differently, just launch Navigation as you normally would, input your destination, and let it tell you the best route. (Source: Retrevo.com, http://bit.ly/jhv7tV)

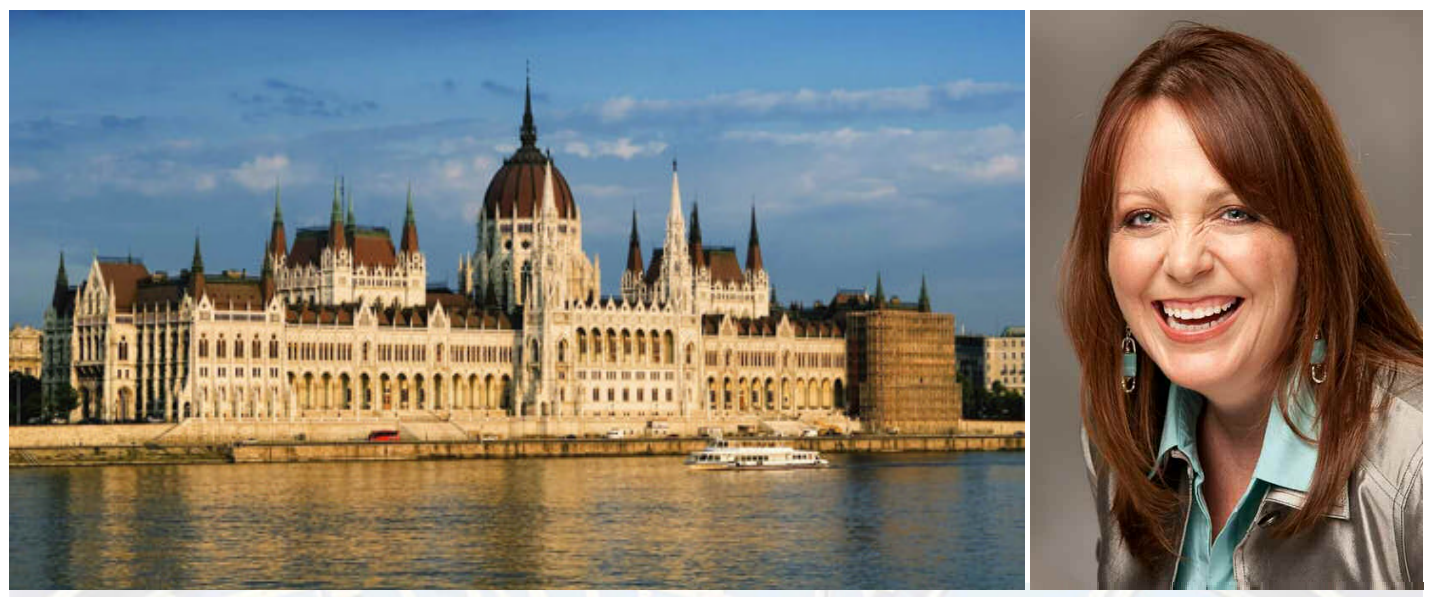

# *The Danube Digital Photography Cruise with Lesa Snider*

#### **7-night holiday market cruise Budapest to Nuremberg (add-on Prague)**

Enjoy Europe's legendary holiday markets from the comfort of your floating hotel!

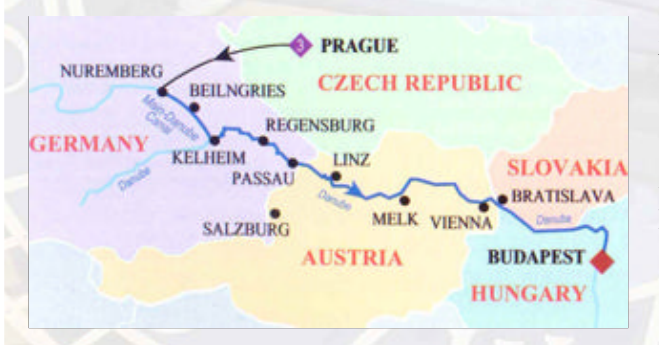

Join Lesa Snider, best-selling author and internationally reknowned speaker on photo editing and photography for onboard seminars and guided onshore photo walks.

Explore local delights along the Danube in Germany, Austria, and Hungary — all while learning how to take better photos and earn an income from them!

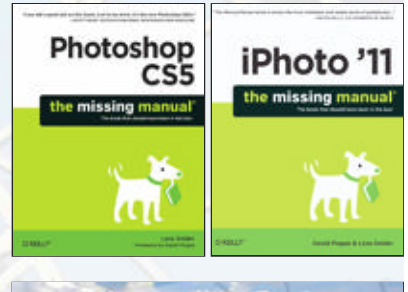

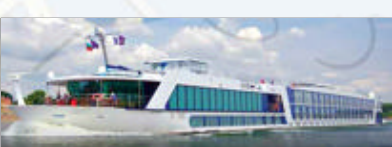

#### *One Sailing:* **December 3, 2011**

#### *Onboard Seminars:*

- Taking Better Pictures with Any Camera
- Photo Editing Boot Camp with Photoshop Elements and iPhoto
- Projects & Sharing Your Photos Online

*Two Guided Photo Walks!*

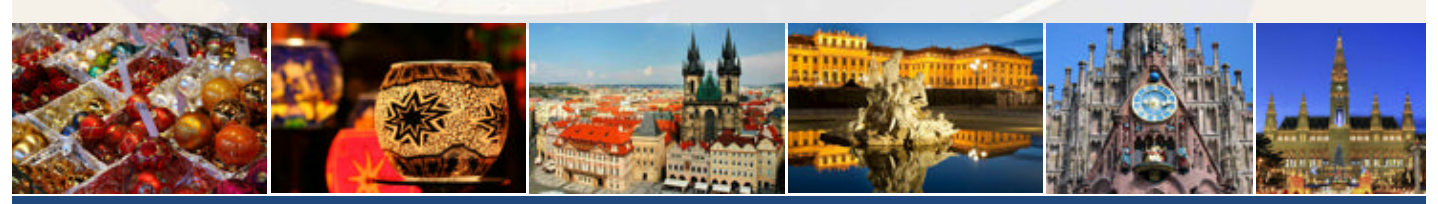

# *www.PhotoCruiseWithLesa.com*

# email addresses

**Bollinger, Frank** *frbollinger@earthlink.net* **Boutwell, Lloyd** *Boutwell65@yahoo.com* **Covington III, Gary** *garyiii@hotmail.com* **Gonse, Linda** *editor@orcopug.org* **Jackson, Walter** *wvjaxn@charter.net* **Kaump, LeRoy** *leroy\_kaump@hotmail.com* **Klees, Larry** *lklees@dslextreme.com* **Leese, Stan** *stanleese@dslextreme.com* **Loehr, Lothar** *lothar@orcopug.org* **Lyons, Mike** *mike@orcopug.org* **Moore, Charlie** *charlie@orcopug.org*

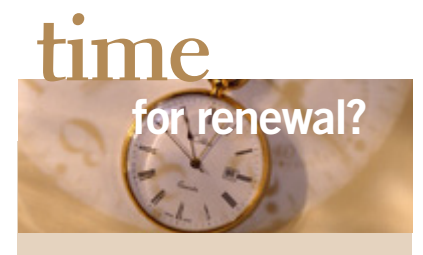

JUNE 1– Terry Schiele JULY 1– Walter Jackson AUGUST 1– Stan Leese, Sid Liptz SEPTEMBER 1– Don Ogden, Bob Schmahl OCTOBER 1– Ann Carnahan, Larry Klees NOVEMBER 1– Bill McGraw *submitted by Charlie Moore*

**Musser, Dave** *dmusser@worldnet.att.net* **Westberg, Carl** *carl@orcopug.org* **Wirtz, Ted** *twirtz@pacbell.net*

### only one raffle winner in june

ue to limited time, only one raffle prize —donated by Gene Barlow — was awarded.

**True Image Value \$25** Mike Lyons Winner

A full raffle is expected to be held at the July meeting. *submitted by Charlie Moore*

#### visit our website **orcopug.org**

# *become a member of ORCOPUG!* **Give Your Computer A Gift**

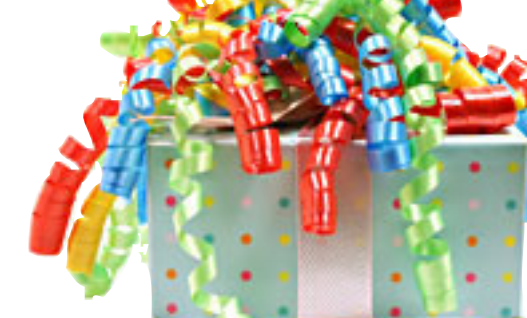

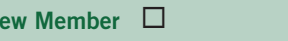

# New Member  $\Box$  **Member Renewalk Renewalk Renewalk Renewalk Renewalk Renewalk Renewalk Renewalk Renewalk Renewalk Renewalk Renewalk Renewalk Renewalk Renewalk Renewalk Renewalk Renewalk**

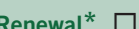

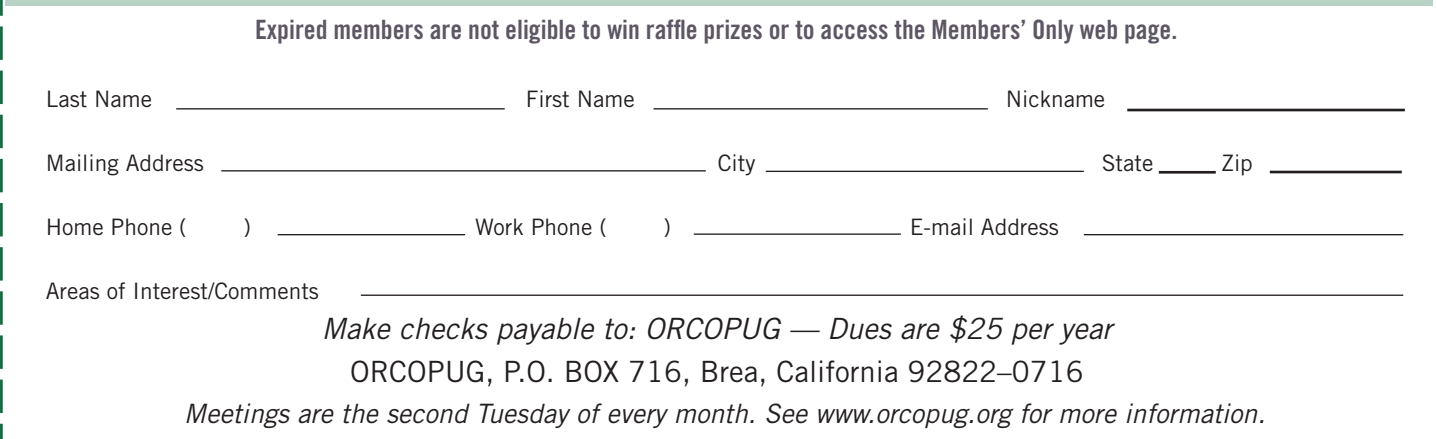

#### **For about \$2 a month you can belong to our user group!**

# **fcc sends net neutrality rules to white house**

The Federal Communications Commission sent its semi-final draft of net neutrality rules to the White House for approval June 30, bringing the controversial Internet rules one step closer to enforcement.

Full approval of the FCC's proposal is still likely a few months away. Besides OMB review, the rules still must go through several other steps, including public comment period, before they become official.

Net neutrality would prohibit Internet service providers from limiting access to their consumers, both in terms of bandwidth and content. Proponents say it would prevent providers from creating a tiered Internet or intentionally slowing down service for lower-paying consumers. Critics say net neutrality isn't necessary and, even if it was, free-market competition would fix the problem anyway.

Some Republicans are trying to stop the FCC from enforcing net neutrality, but their efforts appear to have little chance of success. The president has said he will veto any such attempts. But even then, it's highly expected that many companies will sue the FCC to try and overturn the rules. Source: DailyCaller.com, http://bit.ly/mA3jHm

Being used inkjet printer cartridges: Hewlett Packard, Canon (BC-02, BC-<br>05, BC-20 or BX-3), Lexmark, Dell, Compaq, Kodak, Samsung, Sharp; or **any laser printer cartridge, to meetings for our ongoing fundraising project.**

### get your favorite magazines *with discounts!*

Prices are for new subscriptions and renewals. All orders must be accompa- $\blacksquare$  nied by check, cash or money order, payable to Herb Goodman. Mail to: Herb Goodman, 8295 Sunlake Drive, Boca Raton, FL 33496. Call or write: 561-488-4465, herbgoodman@bellsouth.net . Allow 10–12 weeks for magazines to start. Send an address label from your present subscription when renewing. Over 300 titles. Email me for a price.

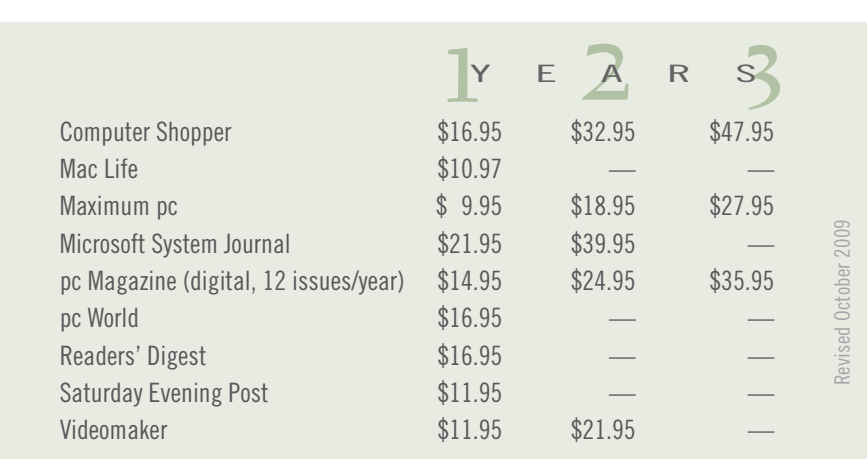

# secret *keyword raffle!*

**harlie Moore won the** keyword prize in June. The prize for July is *Facebook Me*, a new release by Peachpit Press. Look for the keyword somewhere in this newsletter or on our website at www.orcopug.org. If your name is called at the meeting, say the keyword and take home the prize.

## **thank you newsletter contributors!**

Bob Goodman, Charlie Moore, Darry D Eggleston, David Williams, Frank Bollinger, Herb Goodman, Ira Wilsker, Jon Jones, Judy Taylour, Lee Reynolds, Lesa Snider, Linda Gonse, Lorene Romero, Mike Lyons, Pamela Tabak, Sharon Parq Associates, Ted Wirtz, Tim O'Reilly, Tony Lake

> August Deadline **july 23**

# thank you vendors!

Thank you Acoustica Soft-ware, Aviar Inc, Hazmat Media, iolo Technologies LLC, Iomega an EMC Company, McGraw-Hill, OtterBox, Pearson Education, Smart Computing Magazine, Smith Micro Software, Stardock Systems Inc, Sunbelt Software, User Group Relations, and Wacom Technology Corporation for donating to our 2010 fundraising raffle!

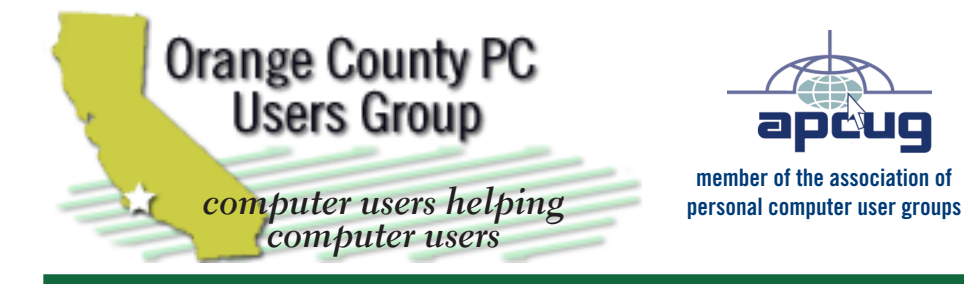

*ORCOPUG Post Office Box 716 Brea, California 92822-0716*

*714-983-2391 • www.orcopug.org*

**President, Mike Lyons** *mike@orcopug.org* **Treas/Membership, Charlie Moore** *charlie@orcopug.org* **Editor/Webmaster, Linda Gonse** *editor@orcopug.org* **Programs, Lothar Loehr** *lothar@orcopug.org* **Membership, Carl Westberg** *carl@orcopug.org*

**Reviews, Terry Schiele** *terryschiele@worldnet.att.net*

 **Nibbles & Bits is electronically published and distributed by Orange County PC Users Group to its members and vendors. Opinions expressed herein are the writers and are not reflective of the Orange County PC Users Group position, nor endorsed by inclusion in this newsletter.** Submit newsletter items to: editor@ orcopug.org. Reprint Policy: PAGE LAYOUTS AND IMAGES MAY NOT BE USED. User groups MAY REPRINT UNALTERED, UNCOPYRIGHTED TEXT, WITH CREDIT TO THE AUTHOR AND NIBBLES & BITS.

# our website has it all!

**• Program of the month**

**• newsletters • computer site links • pdf & on-site search • location map • online review form • help & tips • tech news feeds • contact information • membership application • Members' Only! page**

**www.orcopug.org**

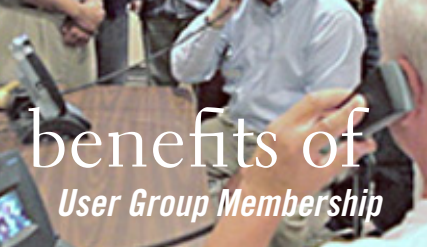

- **• Product & "How To"demos**
- **• Free raffles and magazines**
- **• Help from other members**
- **• Newsletter and web site**
- **• Special offers & discounts**
- **• Monthly meetings**
- **• Affiliation with worldwide group**

User groups represent the spirit of the frontier, a community getting together to do things that no individual ought to have to do alone. The pioneers of the American west got together for barn raisings, cattle roundups, and the occasional party. The pioneers of new technology get together for installfests, new user training and support, and just plain fun. Being part of a user group is the best way to get more out of your computer, and lets you make friends while you're at it.

> **Tim O'Reilly, President O'Reilly & Associates**

### **where are the meetings, when are they held?**

*next meeting: tuesday, july 12, 6:30 p.m. to 9 p.m. — north orange county ymca, fullerton*

R egular meetings are held the second Tuesday<br>of the month at 6:30 p.m. at the North Orang<br>County MCA 2000 Youth Way Fullerton CA **L** G of the month at 6:30 p.m. at the North Orange/ County YMCA, 2000 Youth Way, Fullerton, CA 92835. Call 714-879-9622, for information. Meetings are free and the public is welcome!

28 DE 28 ORANGE COUNTY PRESSURE - 10 USERS GROUP - 10 USERS GROUP - 10 USERS GROUP - 10 USERS GROUP - 10 USERS GROUP - 10 USERS GROUP - 10 USERS GROUP - 10 USERS GROUP - 10 USERS GROUP - 10 USERS GROUP - 10 USERS GROUP - 1 **Planning meetings** *are held the third Thursday of every month at 7 p.m. at Downey Savings & Loan, one block east of Harbor at Bastanchury in Fullerton. All members are welcome to attend planning meetings!* 

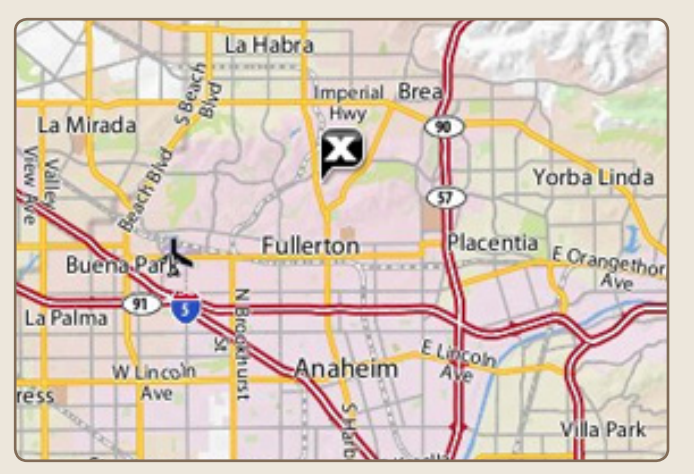

See online map at http://bit.ly/orcopug